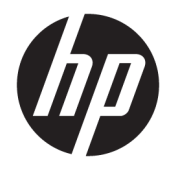

Referenčni priročnik za strojno opremo

© Copyright 2018, 2019 HP Development Company, L.P.

Windows je blagovna znamka ali registrirana blagovna znamka družbe Microsoft Corporation v ZDA in/ali drugih državah.

Informacije v tem priročniku se lahko spremenijo brez predhodnega obvestila. Edine garancije za HP-jeve izdelke oziroma storitve so navedene v izrecnih izjavah o garanciji, priloženih tem izdelkom oziroma storitvam. Noben del tega dokumenta se ne sme razlagati kot dodatna garancija. HP ni odgovoren za tehnične ali uredniške napake ali pomanjkljivosti v tem dokumentu.

Ta dokument vsebuje lastniške informacije, zaščitene z avtorskimi pravicami. Nobenega dela tega dokumenta ne smete fotokopirati, reproducirati ali prevesti v drug jezik brez predhodne pisne privolitve družbe HP Development.

Tretja izdaja: julij 2019

Prva izdaja: junij 2018

Št. dela dokumenta: L20661-BA3

#### **Obvestilo o izdelku**

V tem priročniku so opisane funkcije, ki so skupne večini modelom. Nekatere funkcije morda niso na voljo v vašem računalniku.

Vse funkcije niso na voljo v vseh izdajah ali različicah sistema Windows. Sistemi lahko za izkoriščanje vseh funkcij, ki jih nudi sistem Windows, zahtevajo nadgrajeno in/ali ločeno kupljeno strojno opremo, gonilnike, programsko opremo ali posodobitev BIOS-a. Operacijski sistem Windows 10 se posodobi samodejno. Ta funkcija je vedno omogočena. Za posodobitve boste morda morali plačati stroške ponudnika internetnih storitev in čez čas bodo zanje lahko v veljavi dodatne zahteve. Podrobnosti so na voljo na naslovu <http://www.microsoft.com>.

Za dostop do najnovejših uporabniških priročnikov pojdite na spletno mesto <http://www.hp.com/support>in z upoštevanjem navodil poiščite svoj izdelek. Nato izberite **Uporabniški priročniki**.

#### **Pogoji programske opreme**

Ko namestite, kopirate, prenesete v svoj računalnik ali kako drugače uporabljate kateri koli vnaprej nameščen programski izdelek v tem računalniku, vas zavezujejo določila Licenčne pogodbe za končnega uporabnika HP (EULA). Če ne sprejmete pogojev te licenčne pogodbe, ste upravičeni samo do vrnitve celotnega neuporabljenega izdelka (strojne in programske opreme) v 14 dneh v skladu s politiko vračila kupnine pri vašem prodajalcu.

Če želite dodatne informacije ali zahtevati vračilo celotnega zneska, ki ste ga plačali za računalnik, se obrnite na svojega prodajalca.

## **O tem priročniku**

Ta priročnik nudi osnovne informacije za nadgradnjo tega modela računalnika.

- **OPOZORILO!** Prikazuje nevarno situacijo, ki se **lahko**, če se ji ne izognete, konča z resno poškodbo ali smrtjo.
- **POZOR:** Prikazuje nevarno situacijo, ki se, če se ji ne izognete, **lahko** konča z blažjo ali zmernejšo poškodbo.
- **POMEMBNO:** Prikazuje informacije, ki so pomembne, vendar niso povezane z nevarnostjo (na primer sporočila v povezavi s škodo). Opozori uporabnika, da lahko neupoštevanje postopkov natanko tako, kot so opisani, povzroči izgubo podatkov in poškodbe programske ali strojne opreme. Prav tako vsebuje bistvene informacije, če želite obrazložiti koncept ali zaključiti opravilo.
- **CPOMBA:** Vsebuje dodatne informacije za poudarjanje ali dopolnitev pomembnih točk glavnega besedila.
- $\frac{1}{2}$  **NASVET:** Nudi uporabne namige za dokončanje opravila.

# **Kazalo**

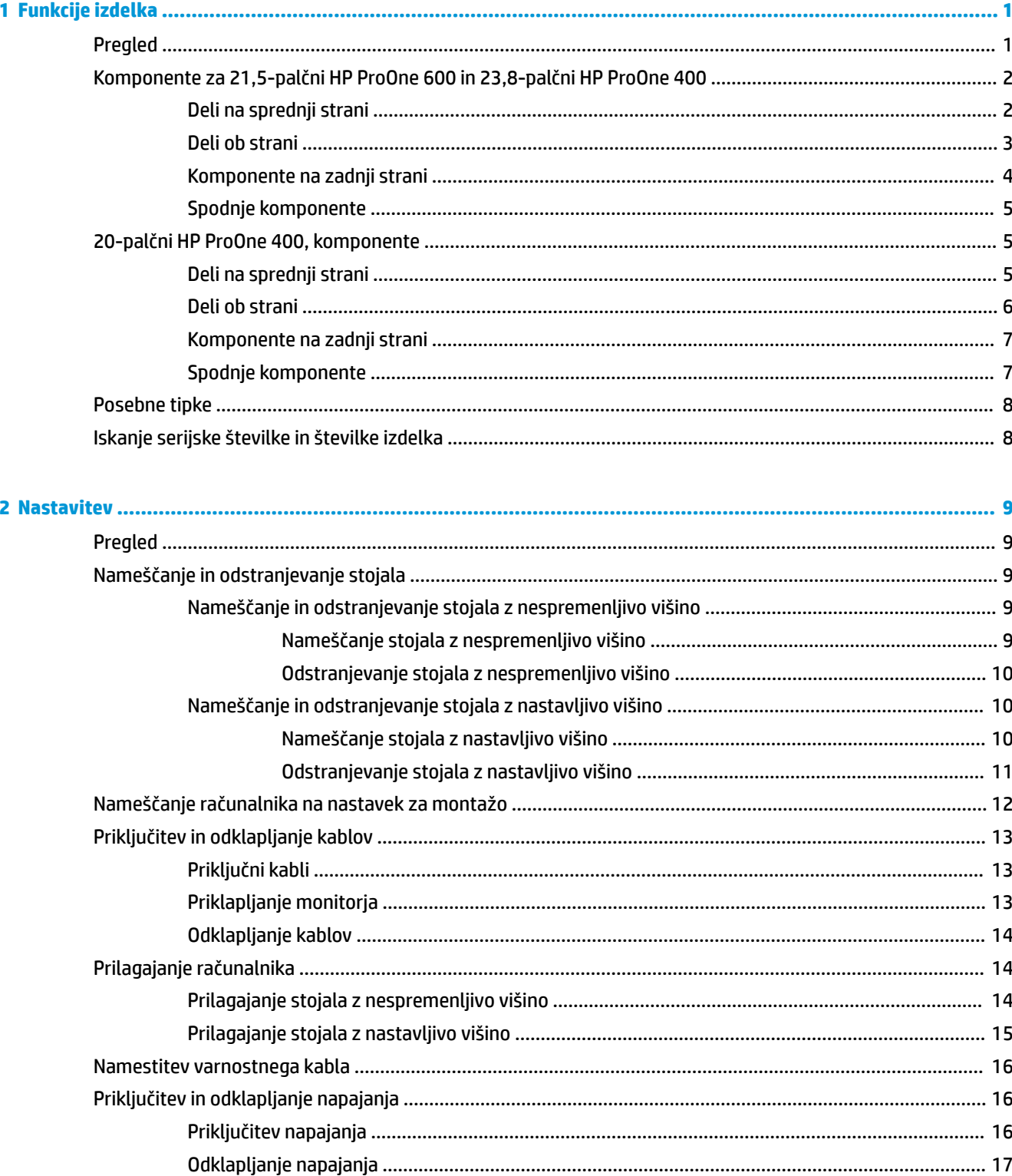

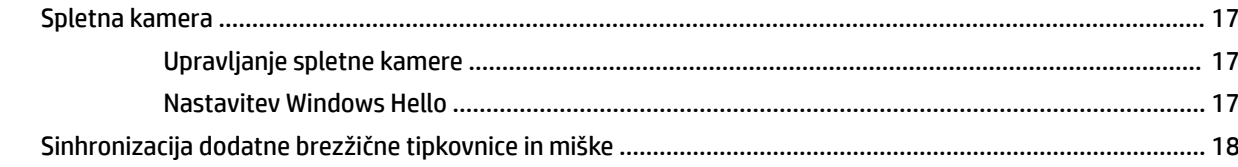

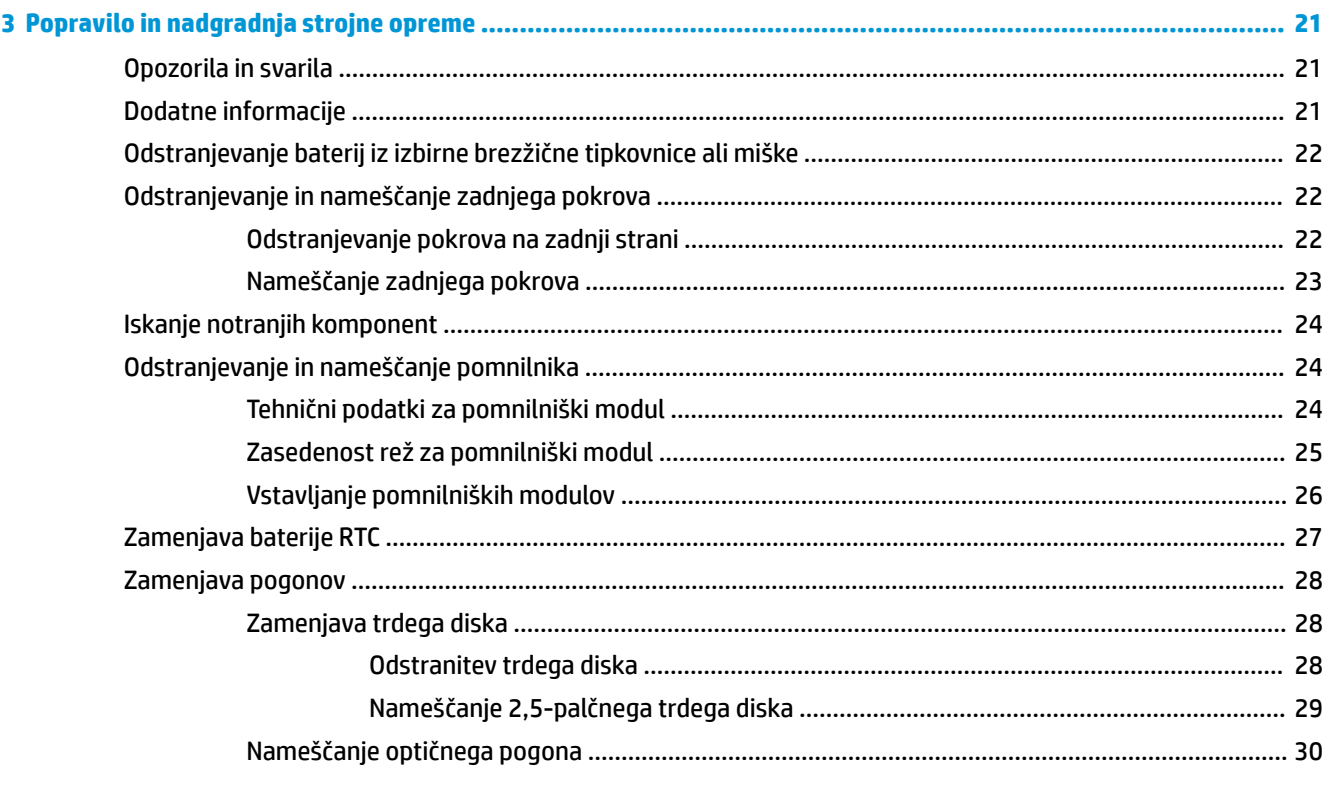

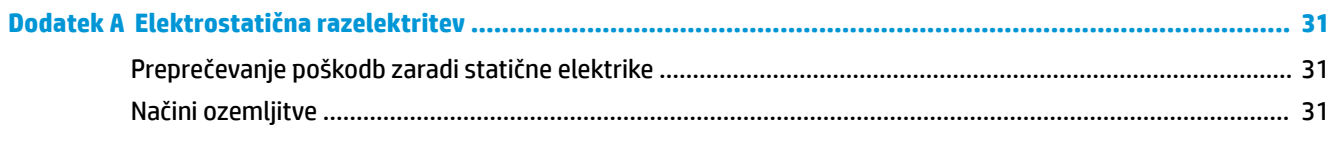

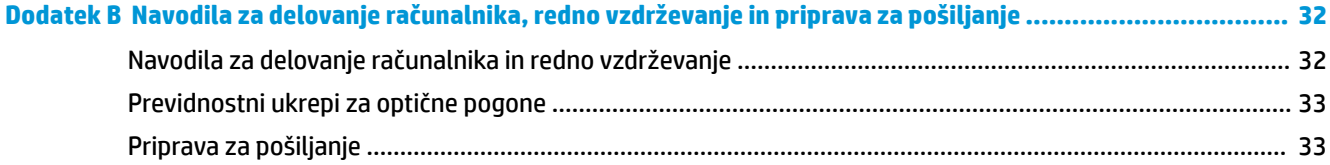

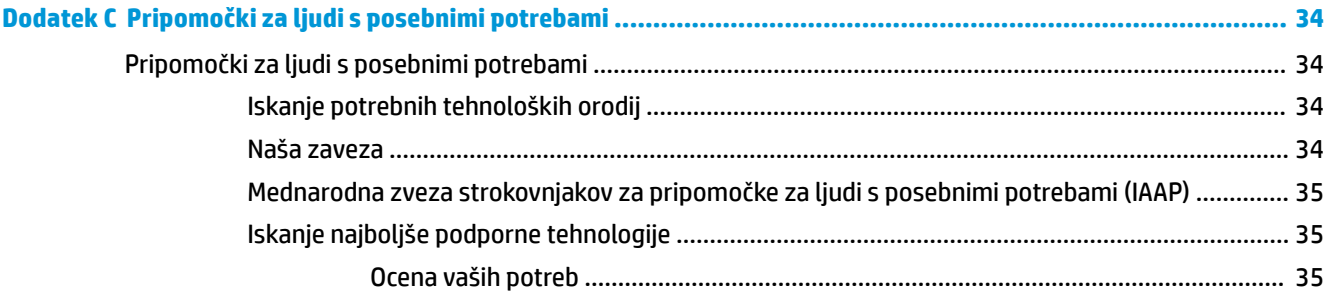

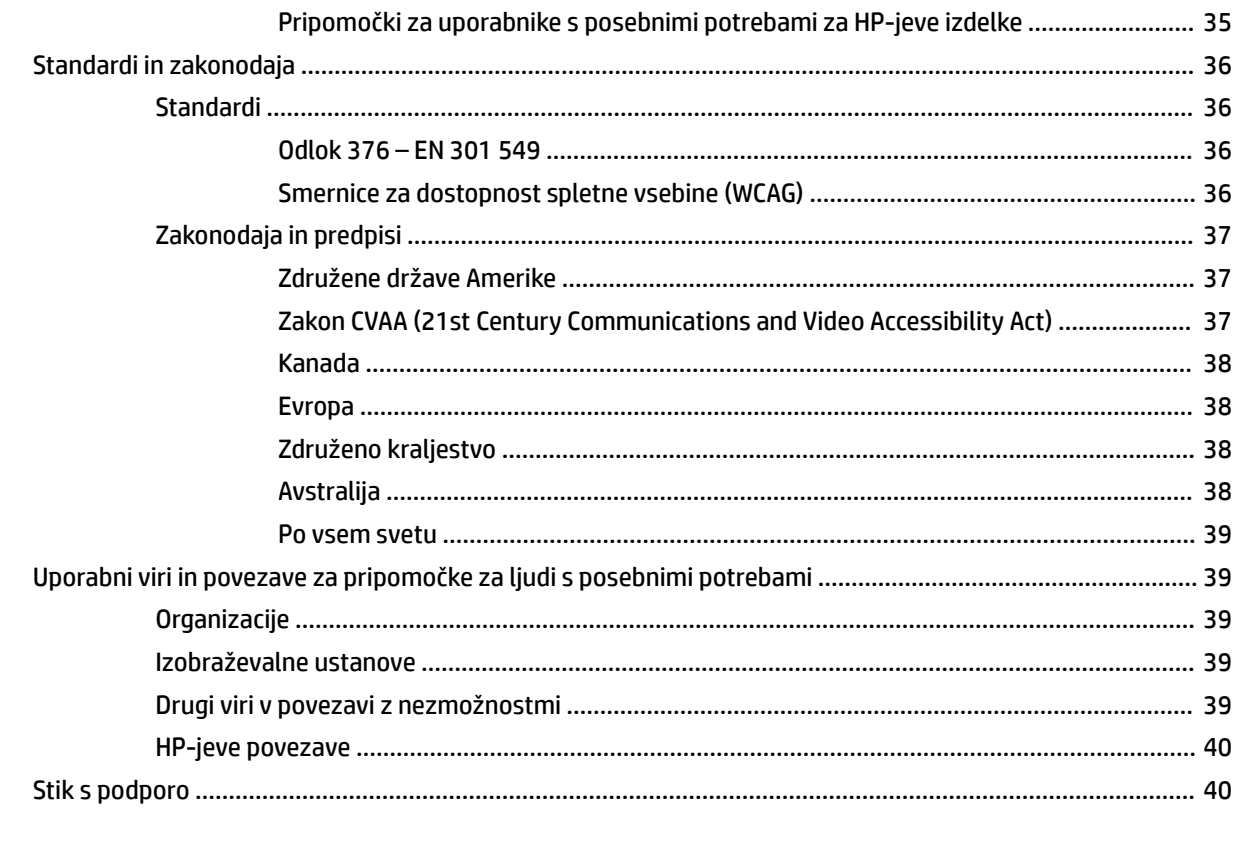

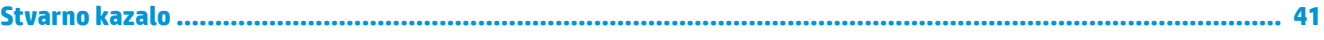

# <span id="page-8-0"></span>**1 Funkcije izdelka**

# **Pregled**

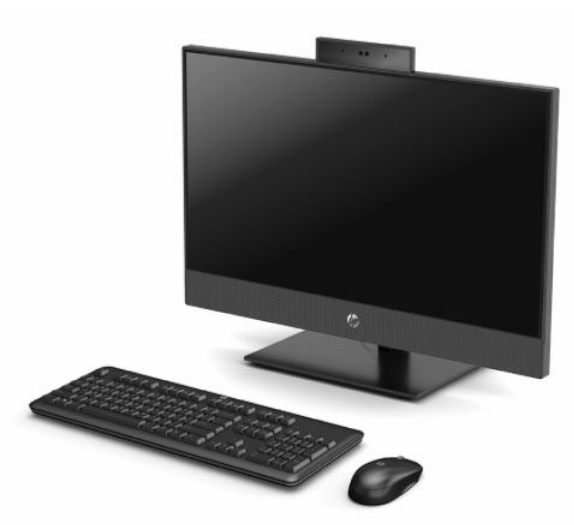

**<sup>2</sup> OPOMBA:** Za dostop do najnovejših uporabniških priročnikov pojdite na spletno mesto [http://www.hp.com/](http://www.hp.com/support) [support](http://www.hp.com/support) in z upoštevanjem navodil poiščite svoj izdelek. Nato izberite **Uporabniški priročniki**.

# <span id="page-9-0"></span>**Komponente za 21,5-palčni HP ProOne 600 in 23,8-palčni HP ProOne 400**

# **Deli na sprednji strani**

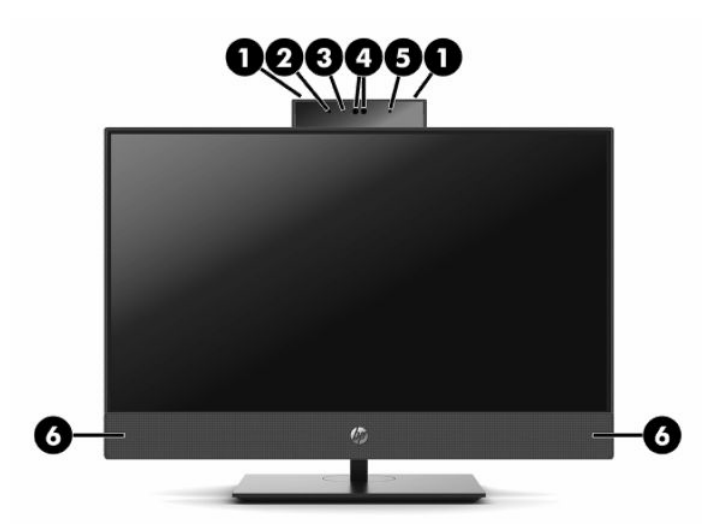

**Tabela 1-1 Sprednje komponente za 21,5-palčni HP ProOne 600 in 23,8-palčni HP ProOne 400**

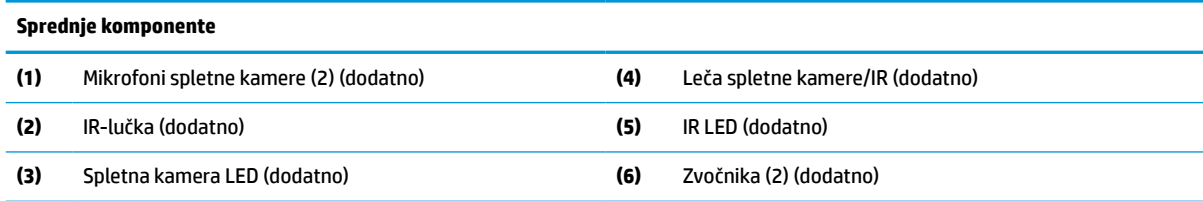

## <span id="page-10-0"></span>**Deli ob strani**

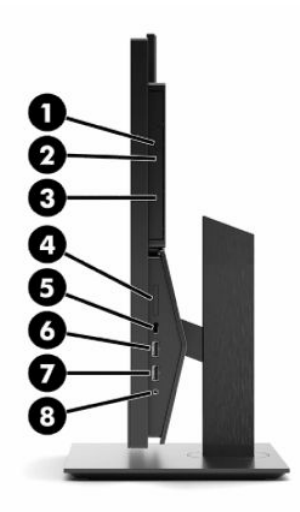

#### **Tabela 1-2 Komponente ob strani za 21,5-palčni HP ProOne 600 in 23,8-palčni HP ProOne 400**

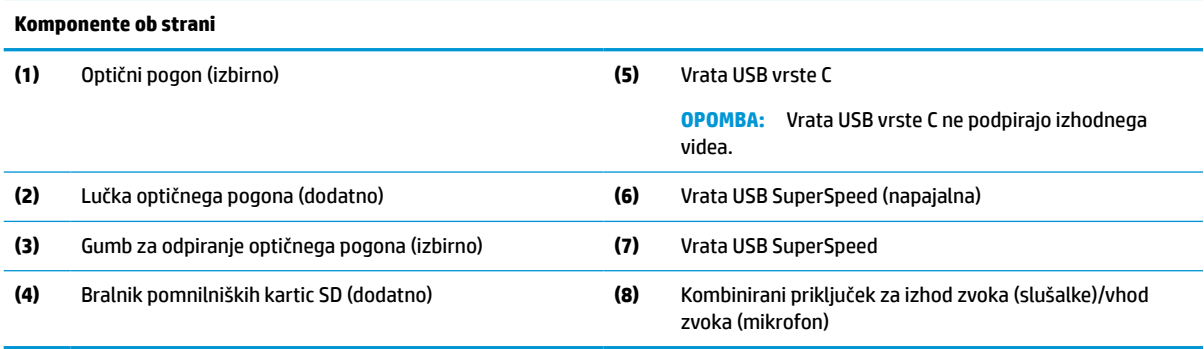

# <span id="page-11-0"></span>**Komponente na zadnji strani**

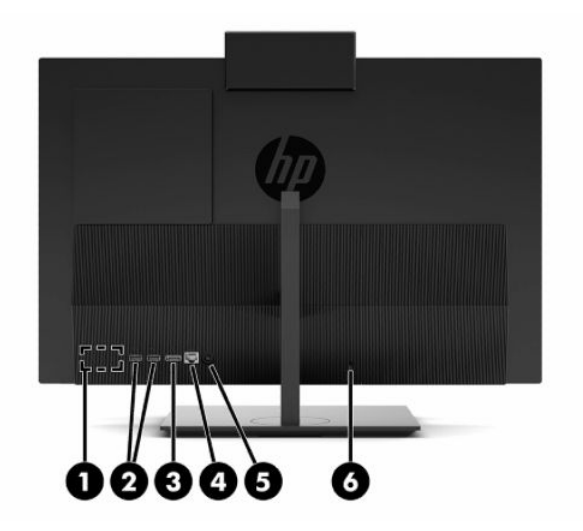

## **Tabela 1-3 Komponente na zadnji strani za 21,5-palčni HP ProOne 600 in 23,8-palčni HP ProOne 400**

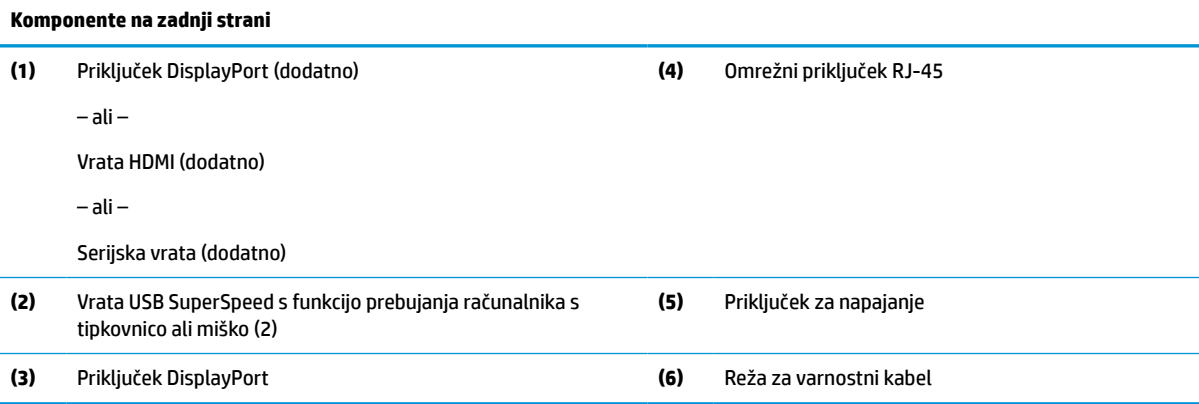

## <span id="page-12-0"></span>**Spodnje komponente**

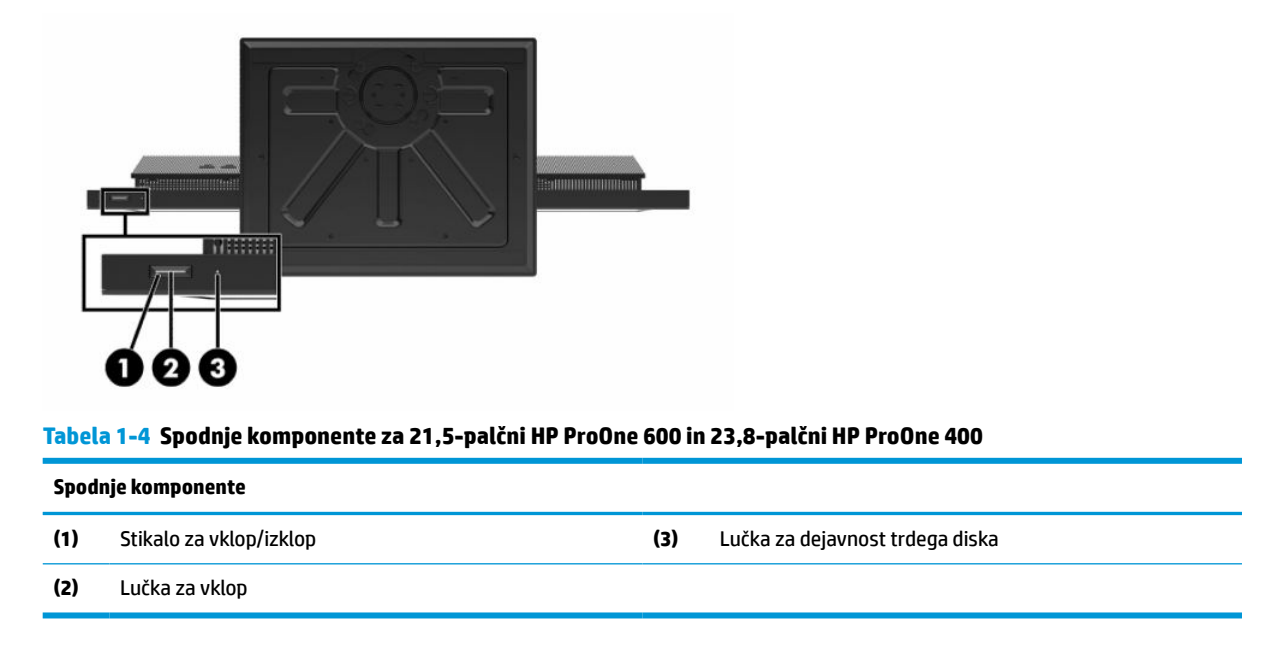

# **20-palčni HP ProOne 400, komponente**

# **Deli na sprednji strani**

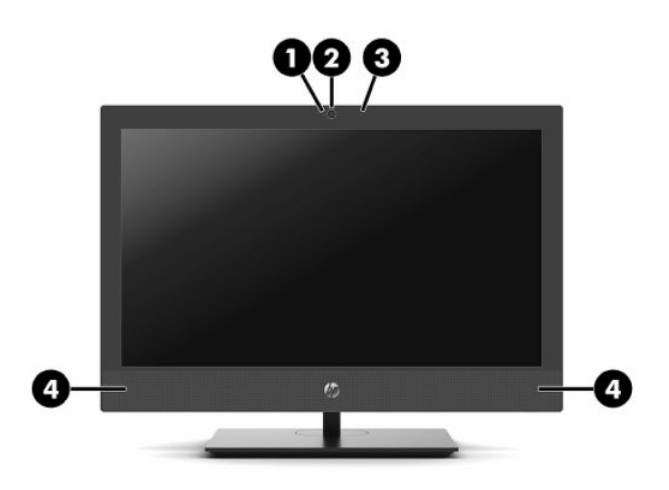

**Tabela 1-5 Sprednje komponente za 20-palčni HP ProOne 400**

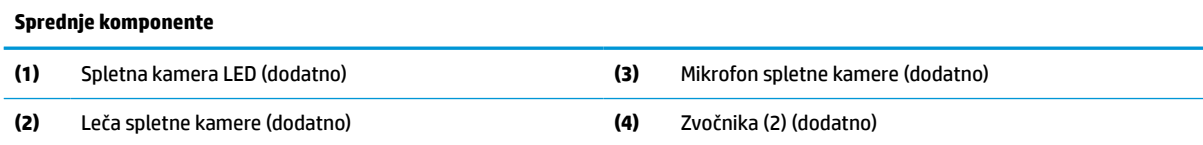

## <span id="page-13-0"></span>**Deli ob strani**

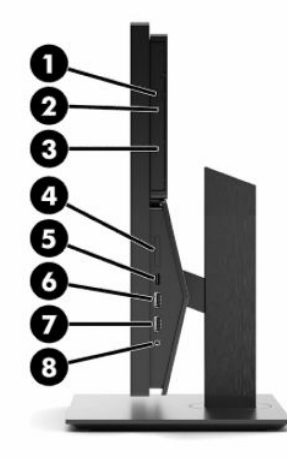

## **Komponente ob strani (1)** Optični pogon (izbirno) **(5)** Vrata USB vrste C **OPOMBA:** Vrata USB vrste C ne podpirajo izhodnega videa. **(2)** Lučka optičnega pogona (dodatno) **(6)** Vrata USB SuperSpeed (napajalna) **(3)** Gumb za odpiranje optičnega pogona (izbirno) **(7)** Vrata USB SuperSpeed **(4)** Bralnik pomnilniških kartic SD (dodatno) **(8)** Kombinirani priključek za izhod zvoka (slušalke)/vhod zvoka (mikrofon)

#### **Tabela 1-6 Stranske komponente za 20-palčni HP ProOne 400**

# <span id="page-14-0"></span>**Komponente na zadnji strani**

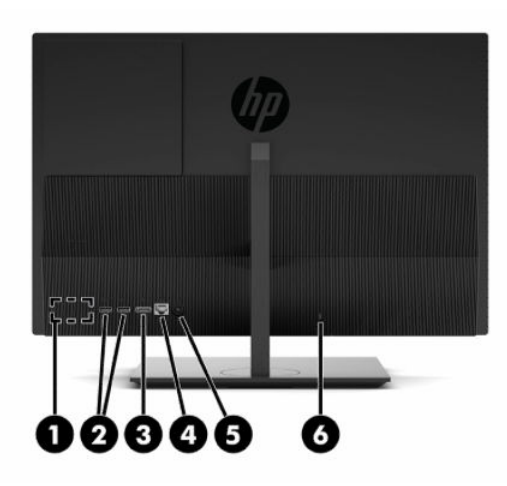

**Tabela 1-7 Komponente na zadnji strani za 20-palčni HP ProOne 400**

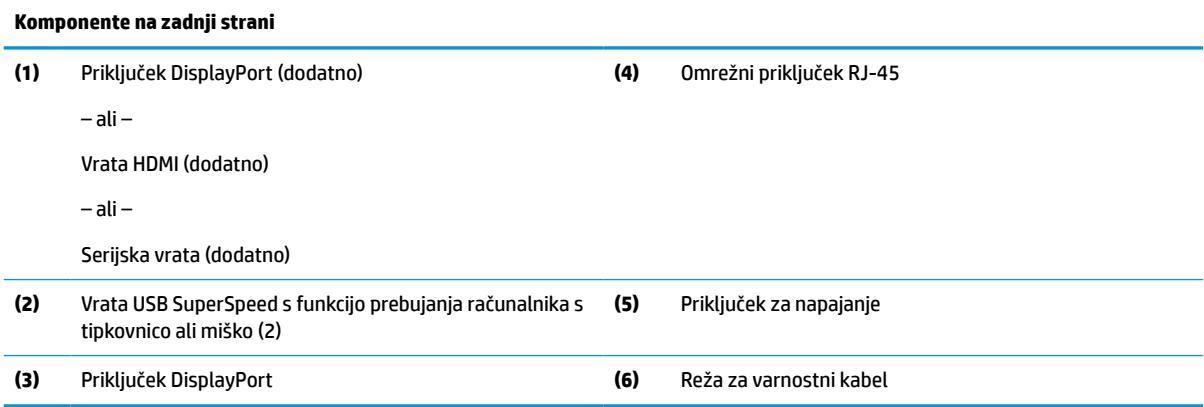

# **Spodnje komponente**

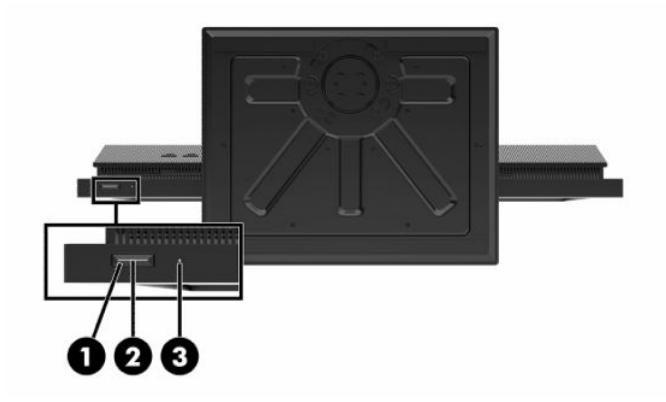

**Tabela 1-8 Spodnje komponente za 20-palčni HP ProOne 400**

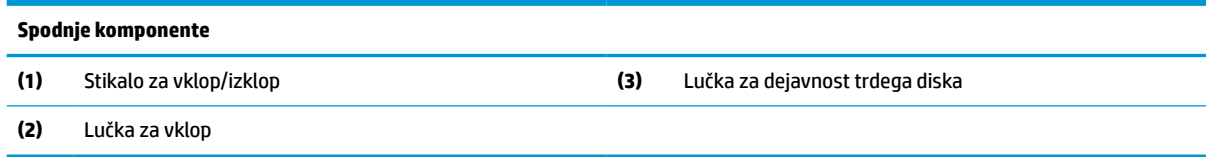

# <span id="page-15-0"></span>**Posebne tipke**

Vaša tipkovnica se lahko razlikuje.

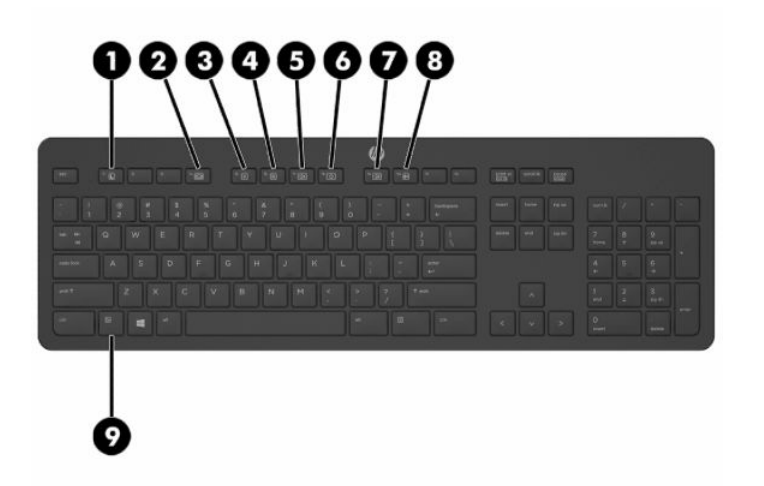

#### **Tabela 1-9 Posebne tipke**

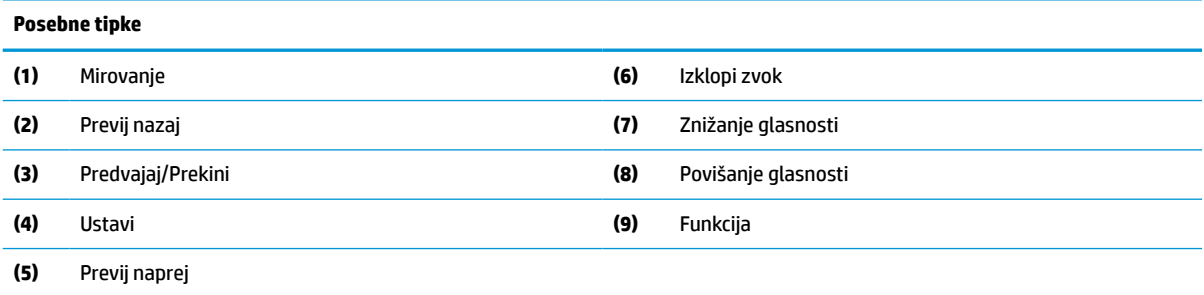

# **Iskanje serijske številke in številke izdelka**

Serijska številka in številka izdelka sta navedeni na nalepki na spodnjem robu okvirja. Potrebovali ju boste pri stiku s HP-jem v zvezi s svojim modelom računalnika.

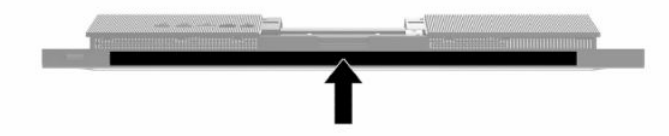

# <span id="page-16-0"></span>**2 Nastavitev**

# **Pregled**

Namestite računalnik v naslednjem vrstnem redu:

Pritrdite na stojalo. Glejte Nameščanje in odstranjevanje stojala na strani 9.

- ali -

Namestite računalnik na pritrdilni element. Glejte [Nameščanje računalnika na nastavek za montažo](#page-19-0) [na strani 12.](#page-19-0)

- Priključite kable zunanjih naprav in napajanja. Glejte [Priključitev in odklapljanje kablov na strani 13](#page-20-0).
- Priključite dodaten zaslon, če želite. Glejte [Priklapljanje monitorja na strani 13.](#page-20-0)
- Namestite in pritrdite pokrov priključkov na zadnji strani. Glejte Nameščanje zadnjega pokrova [na strani 23.](#page-30-0)
- Izberite udoben položaj in kot gledanja računalnika. Glejte [Prilagajanje računalnika na strani 14.](#page-21-0)
- Namestite varnostni kabel za varnost. Glejte [Namestitev varnostnega kabla na strani 16.](#page-23-0)
- Vklopite napajanje. Glejte [Priključitev napajanja na strani 16](#page-23-0).
- Miško in tipkovnico sinhronizirajo v tovarni. Če boste kdaj morali ponovno sinhronizirati miško in tipkovnico, si oglejte [Sinhronizacija dodatne brezžične tipkovnice in miške na strani 18](#page-25-0).

# **Nameščanje in odstranjevanje stojala**

Za računalnik sta na voljo dve stojali:

- Stojalo z nespremenljivo višino
- Stojalo z nastavljivo višino

## **Nameščanje in odstranjevanje stojala z nespremenljivo višino**

### **Nameščanje stojala z nespremenljivo višino**

Če želite namestiti stojalo:

- **1.** Postavite monitor s sprednjo stranjo navzdol na mehko ravno površino. Družba HP priporoča, da na podlago položite odejo, brisačo ali drugo mehko krpo, da okvir in površino zaslona zaščitite pred praskami in drugimi poškodbami.
- **2.** Vpnite kavlja zgornjega dela stojala (1) v dve veliki odprtini v zgornji del na zadnji strani računalnika.

<span id="page-17-0"></span>**3.** Zasukajte stojalo (2) navzdol, da se zaskoči v pravilen položaj.

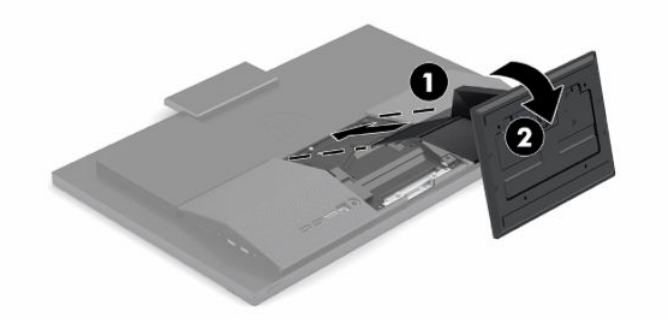

### **Odstranjevanje stojala z nespremenljivo višino**

Če želite odstraniti stojalo:

- **1.** Iz računalnika odstranite vse izmenljive medije, kot so optični diski ali bliskovne pomnilniške naprave USB.
- **2.** Računalnik pravilno izklopite prek operacijskega sistema. Nato izklopite vse zunanje naprave.
- **3.** Izvlecite napajalni kabel iz vtičnice in nato odklopite morebitne zunanje naprave.
- **4.** Postavite monitor s sprednjo stranjo navzdol na mehko ravno površino. Družba HP priporoča, da na podlago položite odejo, brisačo ali drugo mehko krpo, da okvir in površino zaslona zaščitite pred praskami in drugimi poškodbami.
- **5.** Pritisnite zaklep za sprostitev stojala.
- **6.** Zasukajte stojalo (1) proč od računalnika.
- **7.** Kavlje stojala (2) potisnite iz računalnika.

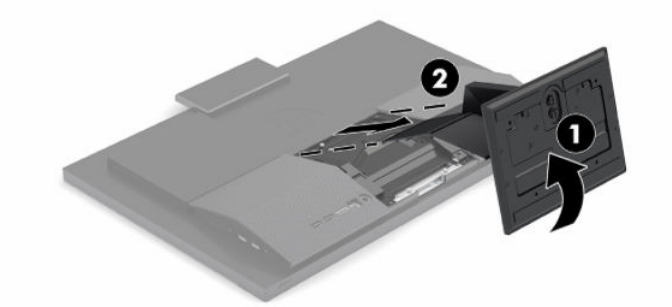

## **Nameščanje in odstranjevanje stojala z nastavljivo višino**

## **Nameščanje stojala z nastavljivo višino**

Če želite namestiti stojalo:

- **1.** Postavite monitor s sprednjo stranjo navzdol na mehko ravno površino. Družba HP priporoča, da na podlago položite odejo, brisačo ali drugo mehko krpo, da okvir in površino zaslona zaščitite pred praskami in drugimi poškodbami.
- **2.** Vpnite kavlja zgornjega dela stojala v dve veliki odprtini v zgornji del na zadnji strani računalnika (1).

<span id="page-18-0"></span>**3.** Zasukajte stojalo navzdol (2), dokler se ne zaskoči v pravilen položaj.

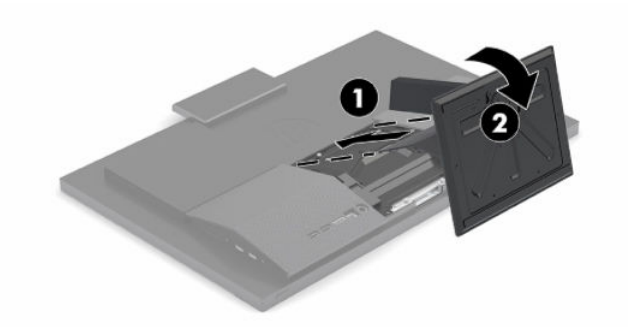

## **Odstranjevanje stojala z nastavljivo višino**

Če želite odstraniti stojalo:

- **1.** Iz računalnika odstranite vse izmenljive medije, kot so optični diski ali bliskovne pomnilniške naprave USB.
- **2.** Računalnik pravilno izklopite prek operacijskega sistema. Nato izklopite vse zunanje naprave.
- **3.** Izvlecite napajalni kabel iz vtičnice in nato odklopite morebitne zunanje naprave.
- **4.** Postavite monitor s sprednjo stranjo navzdol na mehko ravno površino. Družba HP priporoča, da na podlago položite odejo, brisačo ali drugo mehko krpo, da okvir in površino zaslona zaščitite pred praskami in drugimi poškodbami.
- **5.** Pritisnite zaklep za sprostitev stojala.
- **6.** Zasukajte stojalo (1) proč od računalnika.
- **7.** Kavlje stojala (2) potisnite iz računalnika.

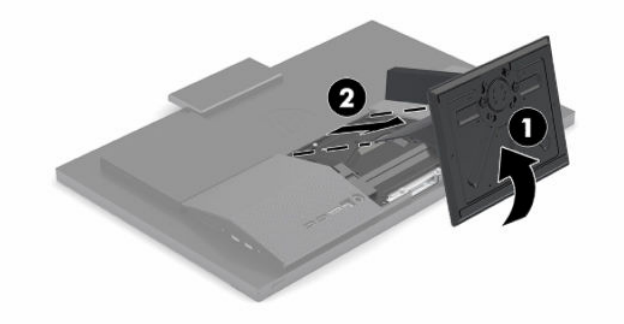

# <span id="page-19-0"></span>**Nameščanje računalnika na nastavek za montažo**

Računalnik lahko pritrdite na zid, nosilno roko ali drug nastavek za pritrditev.

*M* POMEMBNO: Ta računalnik podpira odprtine za pritrditev v skladu z industrijskim standardom VESA 100 mm. Če želite na računalnik pritrditi stojalo drugega proizvajalca, boste potrebovali štiri 4-milimetrske vijake z razmikom med navoji 0,7 mm in dolžino 20 mm. Te vijake ste prejeli z računalnikom. Ne uporabljajte daljših vijakov, ker lahko poškodujejo računalnik. Prepričajte se, da je proizvajalčeva namestitvena naprava skladna s standardom VESA in lahko prenese težo računalnika. Za najboljše delovanje je pomembno, da uporabljate napajalni kabel in druge kable, priložene računalniku.

**W OPOMBA:** Naprava je izdelana tako, da se lahko uporablja s stenskimi nosilci, ki imajo potrdilo UL ali CSA.

**1.** Odstranite obrobo plošče VESA iz zadnje strani računalnika.

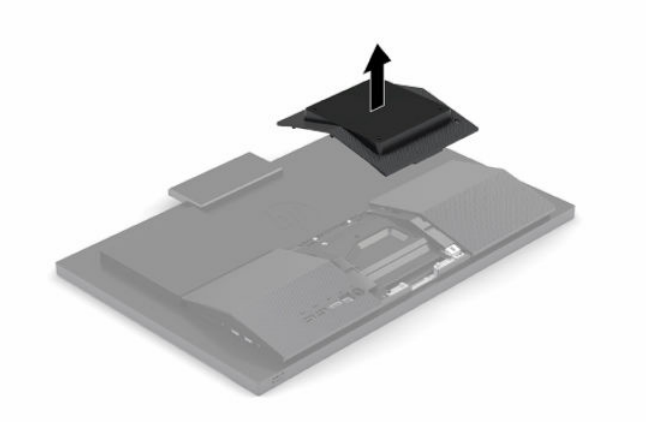

- **2.** Vstavite nosilec za montažo VESA v dve večji odprtini v zgornjem delu na zadnji strani računalnika (1) in ga nato obrnite navzdol.
- **3.** Pritrdite nosilec za montažo VESA z dvema vijakoma (2).
- **4.** Pritisnite priloženo obrobo plošče VESA na odprtino VESA, dokler se ne zaskoči v pravilen položaj (3).

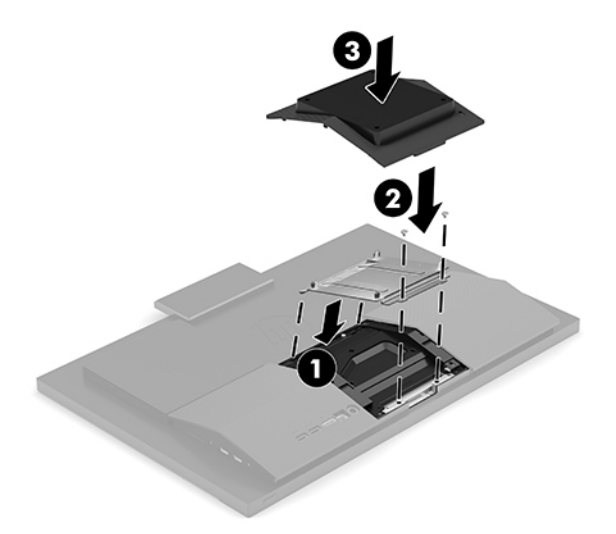

<span id="page-20-0"></span>**5.** Če želite računalnik pritrditi na nosilno roko (naprodaj posebej), vstavite štiri vijake dolžine 20 mm, priložene računalniku, v luknje na plošči nosilne roke in jih privijte v luknje na računalniku.

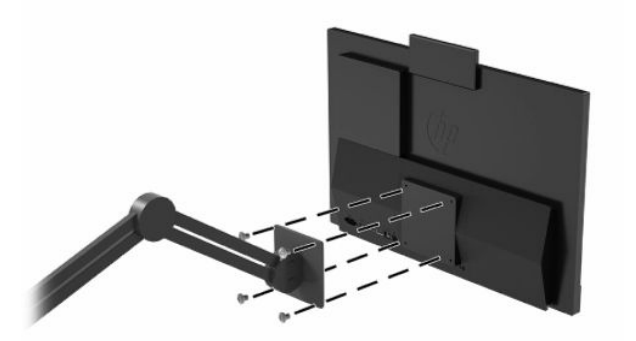

Če želite računalnik varno pritrditi na drug nastavek za pritrditev, sledite navodilom, ki so priložena nastavku za pritrditev.

# **Priključitev in odklapljanje kablov**

## **Priključni kabli**

- **1.** Kable zunanjih naprav priključite v ustrezna vrata.
- **2.** Priklopite napajalni kabel na priključek za napajanje na zadnji strani računalnika.

## **Priklapljanje monitorja**

Vrata na zadnji strani računalnika omogočajo priklop dveh monitorjev na računalnik.

Če dodajate monitor, opremljen s priključkom DisplayPort, ne potrebujete video vmesnika. Če dodajate monitor, ki nima priključka DisplayPort, lahko video vmesnik za svojo konfiguracijo dokupite pri HP-ju.

Vmesnike in video kable za DisplayPort lahko dokupite ločeno. HP ponuja naslednje vmesnike:

- Vmesnik iz DisplayPort v VGA
- Vmesnik DisplayPort v DVI

Povezovanje monitorja:

- **1.** Izklopite napajanje računalnika in monitorja, ki ga želite priključiti na računalnik.
- **2.** Če je vaš monitor opremljen s priključkom DisplayPort, s kablom DisplayPort neposredno povežite priključek DisplayPort na zadnji strani računalnika in priključek DisplayPort na zaslonu.
- **3.** Če vaš monitor nima priključka DisplayPort, v priključek DisplayPort računalnika priključite video vmesnik za DisplayPort. Nato s kablom (VGA ali DVI, odvisno od vašega sistema) povežite vmesnik in monitor.
- **4.** Vklopite računalnik in monitor.

**<sup>2</sup> OPOMBA:** S pomočjo programske opreme za grafično kartico ali možnosti Nastavitve zaslona v sistemu Windows nastavite monitor kot zrcalno sliko zaslona ali razširitev zaslona računalnika.

# <span id="page-21-0"></span>**Odklapljanje kablov**

- **1.** Morda boste morali odstraniti varnostni kabel, če je nameščen na zadnjo stran računalnika.
- **2.** Odklopite kable iz vrat.

# **Prilagajanje računalnika**

Ta računalnik je lahko dobavljen s stojalom z nespremenljivo višino ali s stojalom z nastavljivo višino.

## **Prilagajanje stojala z nespremenljivo višino**

To stojalo omogoča nagib računalnika od -5° do 20° od namizja.

Za nagib računalnika primite zgornji in spodnji strani računalnika in nastavite na ustrezen nagib.

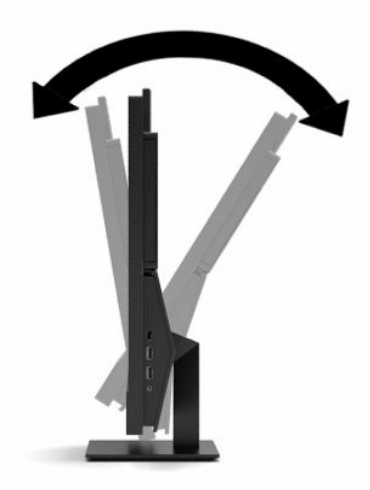

## <span id="page-22-0"></span>**Prilagajanje stojala z nastavljivo višino**

Stojalo omogoča:

- Prilagodite višino računalnika znotraj obsega 110 mm (4,3 palca).
- Nagnite računalnik od -5° do 20° od namizja.
- Obrnite računalnik do 45° v katero koli stran.

Če želite spremeniti višino računalnika, primite obe strani računalnika in dvignite ali spustite na ustrezno višino.

Za nagib računalnika primite zgornji in spodnji strani računalnika in nastavite na ustrezen nagib.

Za obračanje računalnika primite obe strani računalnika in zavrtite v levo ali desno.

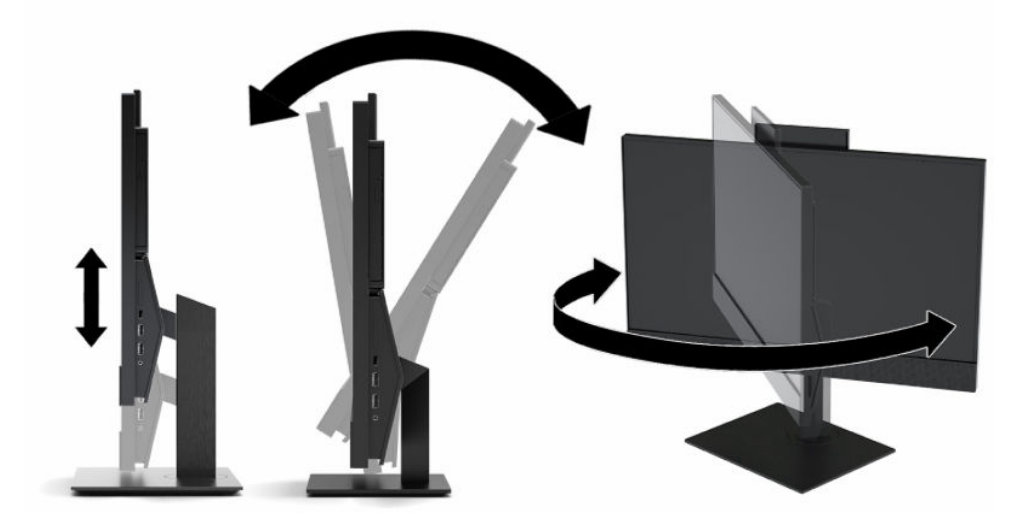

# <span id="page-23-0"></span>**Namestitev varnostnega kabla**

Varnostni kabel je naprava s ključavnico s pritrjeno jekleno vrvjo. En konec vrvi pritrdite na mizo (ali drug nepremičen predmet), drugega pa na režo za varnostni kabel na računalniku. Zaklenite varnostno kabelsko ključavnico s ključem.

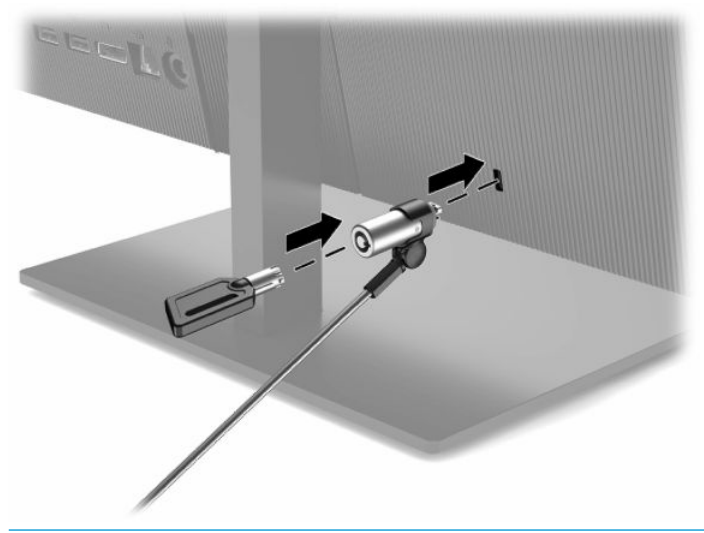

*POMEMBNO:* Če je nameščen varnostni kabel, bodite previdni pri nastavljanju nagiba, zasuka ali višine računalnika. Kabel ali ključavnica lahko ovirata prilagoditev.

# **Priključitev in odklapljanje napajanja**

## **Priključitev napajanja**

**1.** En konec napajalnega kabla priključite v napajalnik (1) in drugi konec v ozemljeno električno vtičnico (2), nato napajalni kabel priključite v računalnik (3).

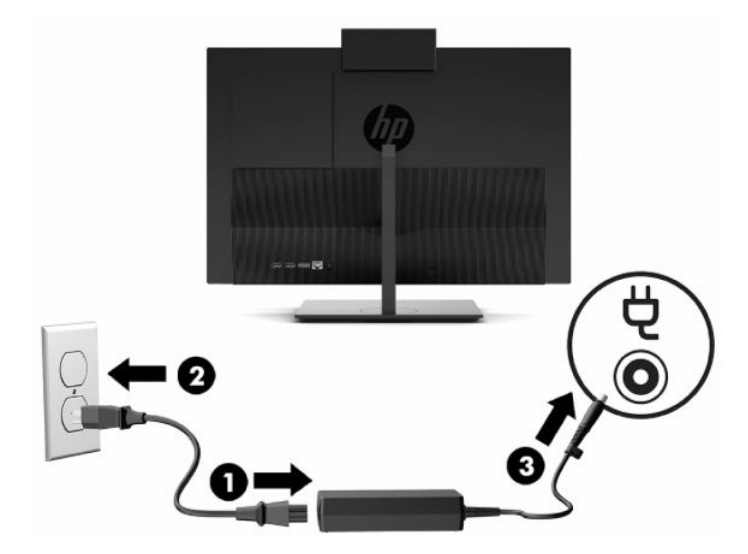

**2.** Pritisnite stikalo za vklop/izklop, da vklopite računalnik.

# <span id="page-24-0"></span>**Odklapljanje napajanja**

- **1.** Iz računalnika odstranite vse izmenljive medije, kot so optični diski ali bliskovne pomnilniške naprave USB.
- **2.** Računalnik pravilno izklopite prek operacijskega sistema. Nato izklopite vse zunanje naprave.
- **3.** Izvlecite napajalni kabel iz vtičnice in nato odklopite morebitne zunanje naprave.

# **Spletna kamera**

Z nameščenim Skype® for Business lahko spletno kamero uporabljate na naslednje načine:

- Pretočno predvajanje spletnih videokonferenc
- Vzdrževanje varnosti pogovorov

## **Upravljanje spletne kamere**

**▲** Na 21,5-palčnem računalniku HP ProOne 600 ali 23,8-palčnem računalniku HP ProOne 400 dvignite spletno kamero, da jo odklenete.

– ali –

Na 20-palčnem HP ProOne 400 potisnite zaklop spletne kamere v desno, da odprete spletno kamero.

**▲** Na 21,5-palčnem računalniku HP ProOne 600 ali 23,8-palčnem računalniku HP ProOne 400 potisnite spletno kamero navzdol, da se zaklene, da jo zaprete.

– ali –

Na 20-palčnem HP ProOne 400 potisnite zaklop spletne kamere v levo, da zaprete spletno kamero.

## **Nastavitev Windows Hello**

Če je na vaši zunanji napravi vira nameščen operacijski sistem Windows® 10, sledite naslednjim korakom, da nastavite prepoznavanje obraza Windows Hello:

- **1.** Izberite gumb za **Start**, **Nastavitve**, **Računi** in **Možnosti vpisa**.
- **2.** V razdelku **Windows Hello** upoštevajte navodila na zaslonu, da dodate geslo in 4-mestno kodo PIN. Nato včlanite svoj prstni odtis ali ID obraza.

# <span id="page-25-0"></span>**Sinhronizacija dodatne brezžične tipkovnice in miške**

Miško in tipkovnico sinhronizirajo v tovarni. Če še vedno ne delujeta, odstranite in zamenjajte bateriji. Če miška in tipkovnica še vedno nista sinhronizirani, upoštevajte ta postopek, da jih znova ročno sinhronizirate.

**1.** Priključite sprejemnik v vrata USB v računalniku. Če ima vaš računalnik samo vrata USB SuperSpeed, priključite sprejemnik v vrata USB SuperSpeed.

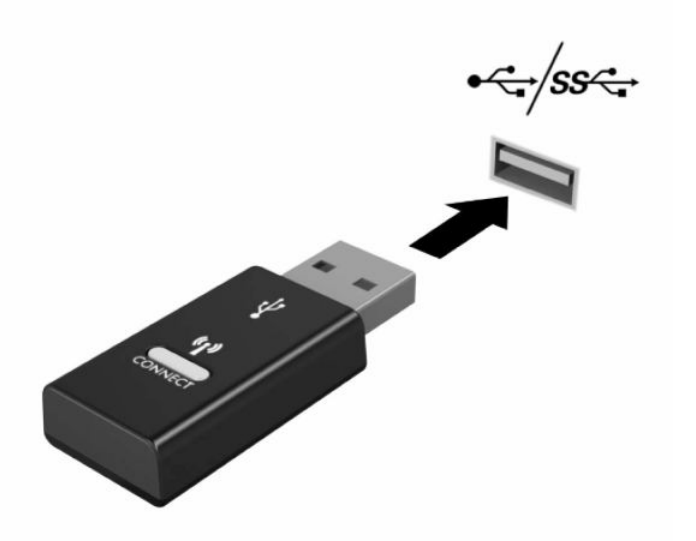

**2.** Če želite preprečiti motnje signala z napravo USB SuperSpeed, naj bo sprejemnik vsaj 3,0 cm oddaljen od naprave USB SuperSpeed.

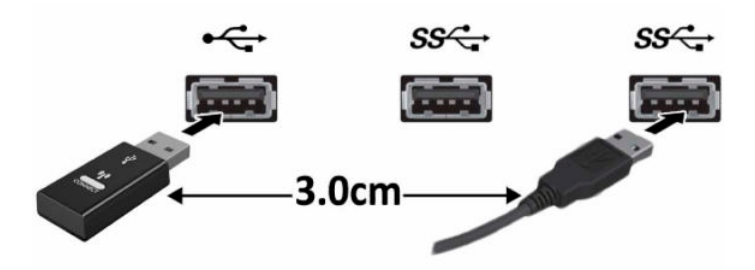

**3.** Pritisnite gumb za vzpostavitev povezave na sprejemniku za približno pet sekund. Statusna lučka na sprejemniku bo utripala približno 30 sekund, ko pritisnete gumb za vzpostavitev povezave.

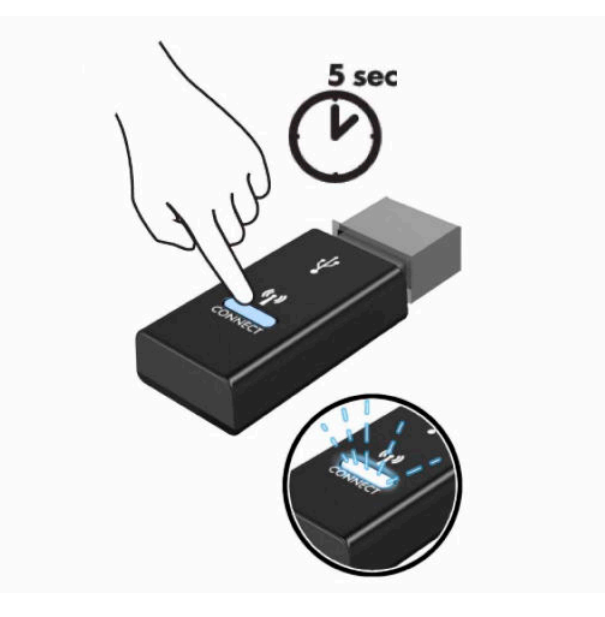

**4.** Ko lučka stanja na sprejemniku utripa, pritisnite gumb za vzpostavitev povezave na spodnji strani tipkovnice za pet do deset sekund. Ko spustite gumb za vzpostavitev povezave, lučka stanja na sprejemniku preneha utripati, kar pomeni, da so naprave sinhronizirane.

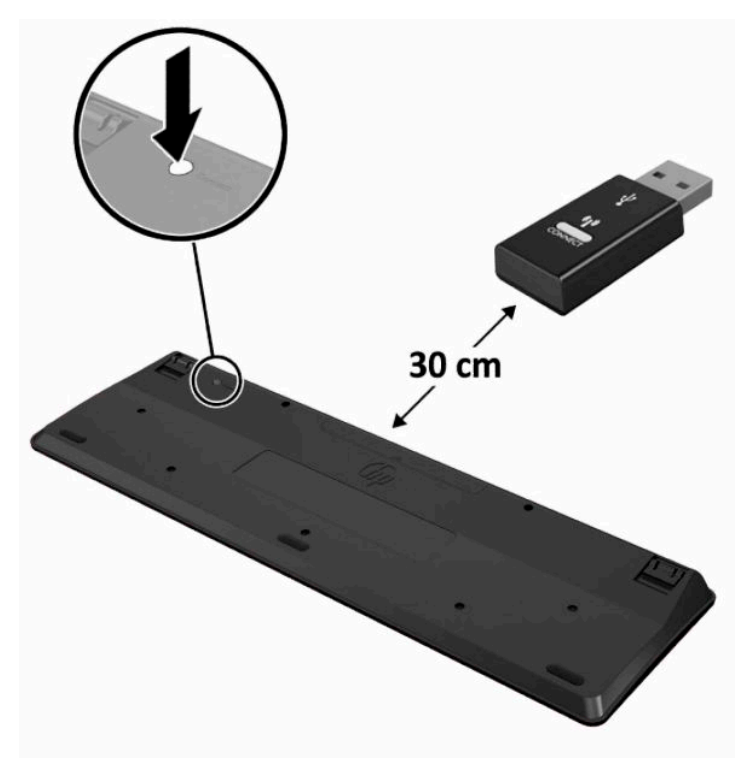

**5.** Pritisnite gumb za vzpostavitev povezave na sprejemniku za približno pet sekund. Statusna lučka na sprejemniku bo utripala približno 30 sekund, ko pritisnete gumb za vzpostavitev povezave.

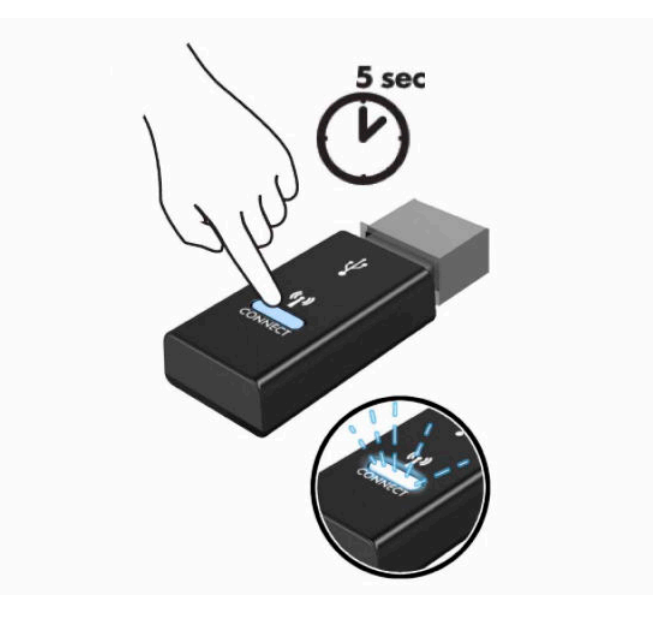

**6.** Ko lučka stanja na sprejemniku utripa, pritisnite gumb za vzpostavitev povezave na spodnji strani miške za pet do deset sekund. Ko spustite gumb za vzpostavitev povezave, lučka stanja na sprejemniku preneha utripati, kar pomeni, da so naprave sinhronizirane.

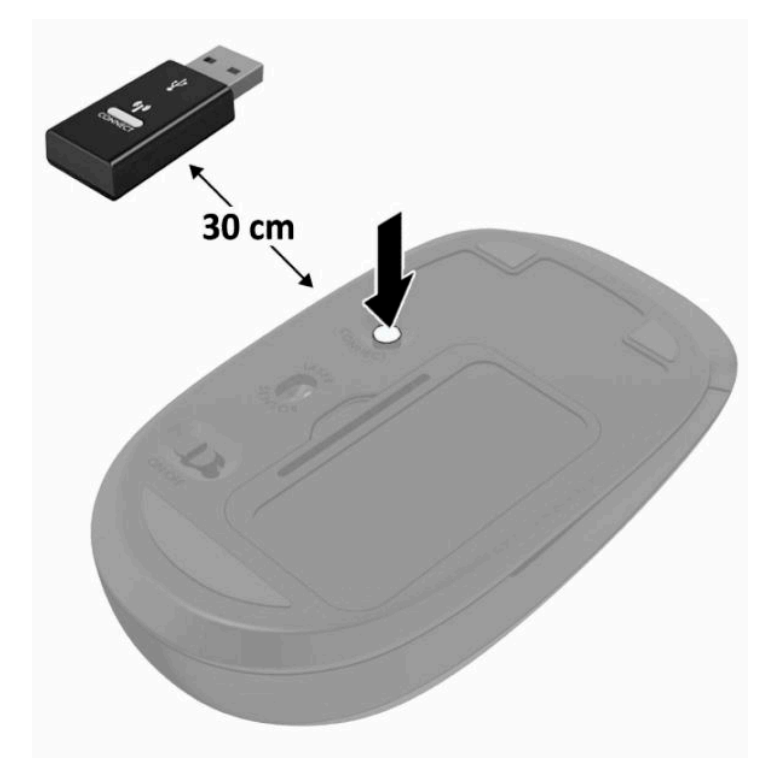

**OPOMBA:** Če miška in tipkovnica še vedno ne delujeta, odstranite in zamenjajte bateriji. Če miška in tipkovnica še vedno nista sinhronizirani, ponovno sinhronizirajte tipkovnico in miško.

# <span id="page-28-0"></span>**3 Popravilo in nadgradnja strojne opreme**

# **Opozorila in svarila**

Preden izvedete nadgradnjo, natančno preberite vsa ustrezna navodila, opozorila in svarila v tem priročniku.

**OPOZORILO!** Da zmanjšate tveganje telesnih poškodb zaradi električnega udara, vročih površin ali požara:

Preden odstranite ohišje, odklopite napajalni kabel iz električne vtičnice. V notranjosti so deli pod napetostjo.

Počakajte, da se notranje komponente sistema ohladijo, preden se jih dotaknete.

Namestite in pritrdite ohišje, šele nato priključite opremo na električno omrežje.

Ne priključujte telekomunikacijskih ali telefonskih priključkov v omrežni vmesniški krmilnik (NIC).

Ne onemogočite ozemljitvenega vtiča na napajalnem kablu. Ozemljitveni vtič ima pomembno varnostno funkcijo.

Vtaknite vtič v ozemljeno električno vtičnico, ki je vedno zlahka dostopna.

Zaradi varnosti na napajalne in druge kable ničesar ne polagajte. Postavite jih tako, da ne bo nihče stopil nanje ali se spotaknil ob njih. Ne vlecite za kabel. Če želite kabel izvleči iz vtičnice, ga primite za vtič.

Da zmanjšate tveganje resnih poškodb, preberite *Priročnik za varno in udobno uporabo*, ki ste ga prejeli skupaj z uporabniškimi priročniki. Priročnik opisuje ustrezno namestitev delovne postaje, ustrezno držo pri delu ter priporočljive zdravstvene in delovne navade za uporabnike računalnikov. *Priročnik za varno in udobno uporabo* vsebuje tudi pomembne informacije o električni in mehanski varnosti. *Priročnik za varno in udobno uporabo* je na voljo tudi na spletnem mestu [http://www.hp.com/ergo.](http://www.hp.com/ergo)

**POMEMBNO:** Statična elektrika lahko poškoduje električne dele računalnika ali dodatne opreme. Pred začetkom teh postopkov se razelektrite (dotaknite se ozemljenega kovinskega predmeta). Za več informacij glejte [Elektrostatična razelektritev na strani 31.](#page-38-0)

Vedno ko je računalnik priključen v električni vtičnici, je sistemska plošča pod napetostjo. Preden odprete računalnik, odklopite napajalni kabel iz vtičnice, da se notranje komponente ne poškodujejo.

# **Dodatne informacije**

Če želite več informacij o odstranjevanju in zamenjavi komponent strojne opreme, programu Computer Setup ter odpravljanju težav, glejte *Maintenance and Service Guide* (Priročnik za vzdrževanje in servisiranje – na voljo samo v angleščini) za svoj model računalnika na spletnem mestu<http://www.hp.com>.

# <span id="page-29-0"></span>**Odstranjevanje baterij iz izbirne brezžične tipkovnice ali miške**

**W OPOMBA:** Brezžična tipkovnica in miška spadata v dodatno opremo.

Če želite odstraniti baterije iz brezžične tipkovnice, odstranite vrata za baterijo na spodnji strani tipkovnice (1) in dvignite baterije iz prostora za baterije (2).

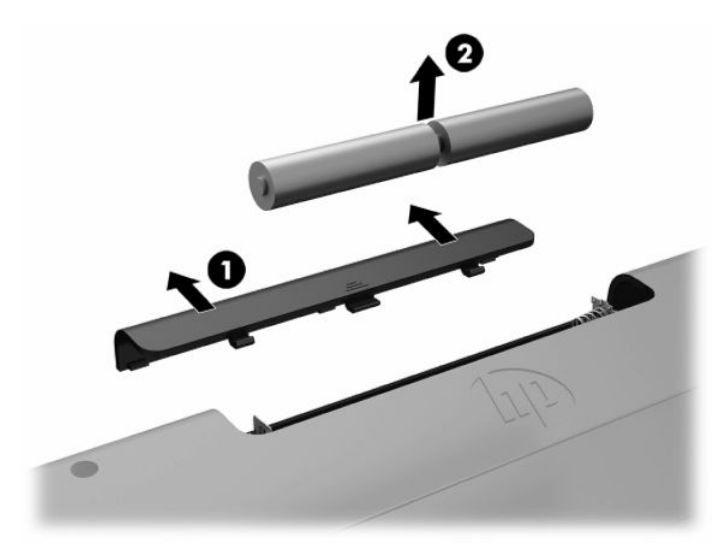

Če želite odstraniti baterije iz brezžične miške, odstranite vrata za baterijo na spodnji strani miške (1) in dvignite baterije iz prostora za baterije (2).

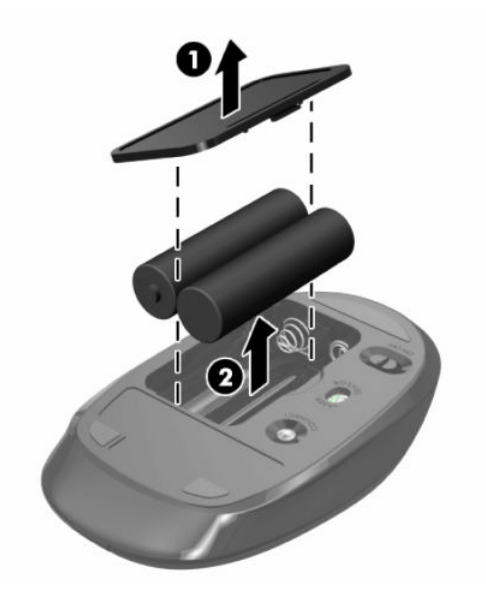

# **Odstranjevanje in nameščanje zadnjega pokrova**

## **Odstranjevanje pokrova na zadnji strani**

**1.** Postavite monitor s sprednjo stranjo navzdol na mehko ravno površino. Družba HP priporoča, da na podlago položite odejo, brisačo ali drugo mehko krpo, da okvir in površino zaslona zaščitite pred praskami in drugimi poškodbami.

<span id="page-30-0"></span>**2.** Odstranite štiri vijake, ki pritrjujejo zadnji pokrov (1), nato pa dvignite zadnji pokrov iz katere koli odprtine in ga odstranite iz računalnika (2).

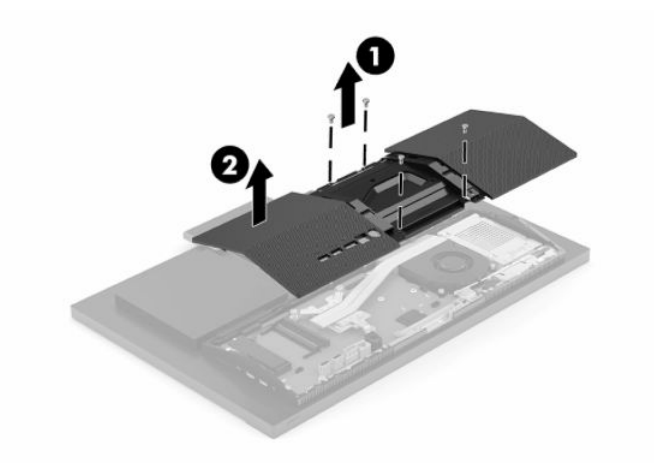

# **Nameščanje zadnjega pokrova**

Poravnajte zadnji pokrov z računalnikom, pritisnite vse jezičke na plošči v pravilen položaj (1), nato pa ga pritrdite s štirimi vijaki (2), s katerimi ste ga odstranili.

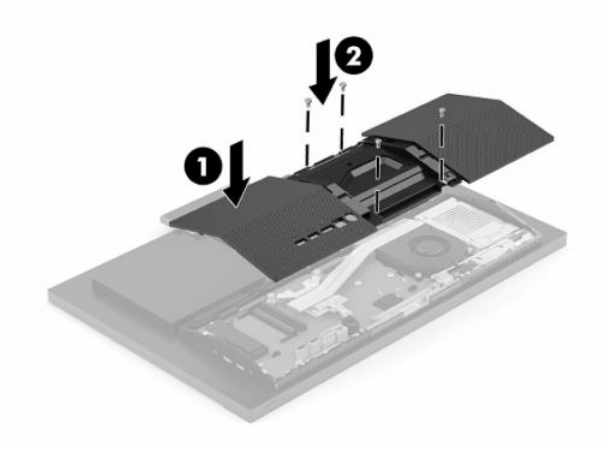

# <span id="page-31-0"></span>**Iskanje notranjih komponent**

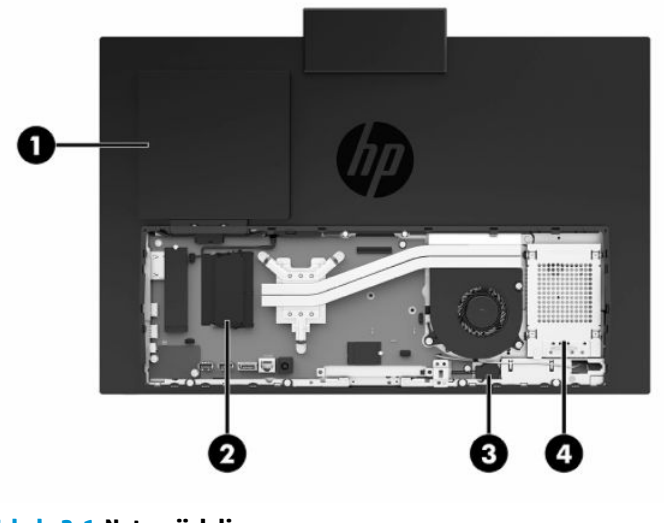

**Tabela 3-1 Notranji deli**

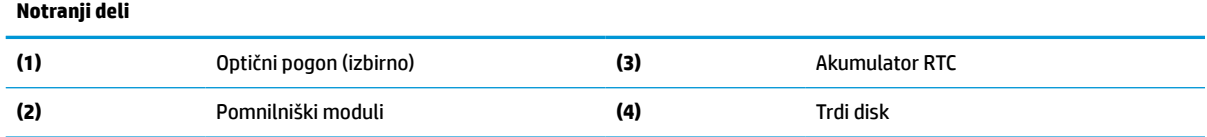

# **Odstranjevanje in nameščanje pomnilnika**

V reži za pomnilniška modula na matični plošči lahko vstavite največ dva standardna pomnilniška modula SODIMM (small outline dual inline memory module). V reži za pomnilniška modula je tovarniško vgrajen vsaj en pomnilniški modul. Kovinska zaščita varuje pomnilniške module.

## **Tehnični podatki za pomnilniški modul**

Za pravilno delovanje sistema morata pomnilniška modula ustrezati naslednjim zahtevam:

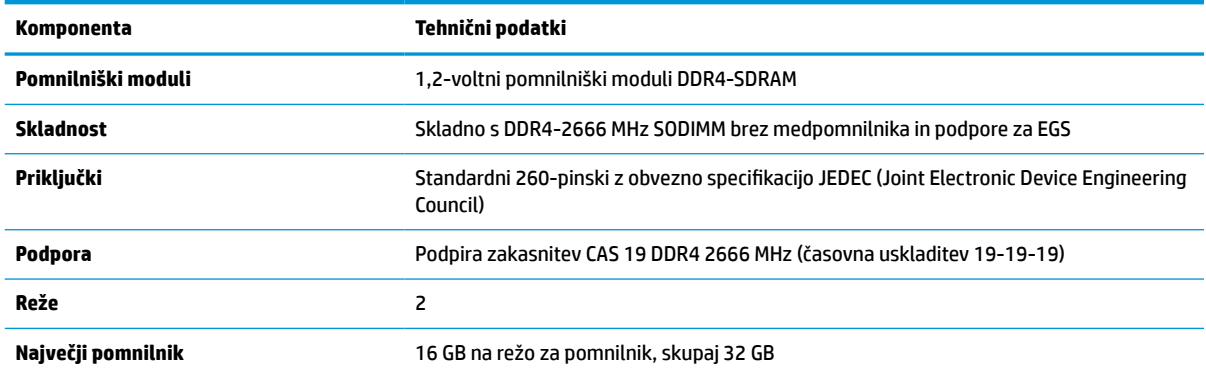

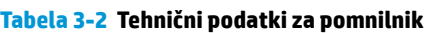

#### <span id="page-32-0"></span>**Tabela 3-2 Tehnični podatki za pomnilnik (Se nadaljuje)**

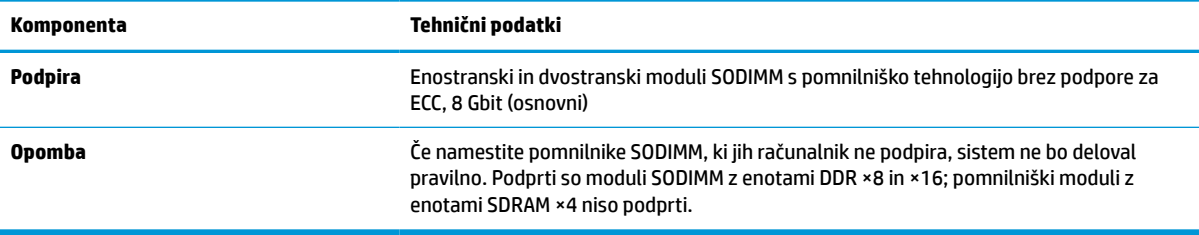

HP ponuja nadgradnjo pomnilnika za ta računalnik in strankam svetuje nakup te možnosti, da bi se izognile težavam z združljivostjo nepodprtih pomnilnikov drugih proizvajalcev.

### **Zasedenost rež za pomnilniški modul**

V naslednji preglednici poiščite lokacije kanalov pomnilniških modulov.

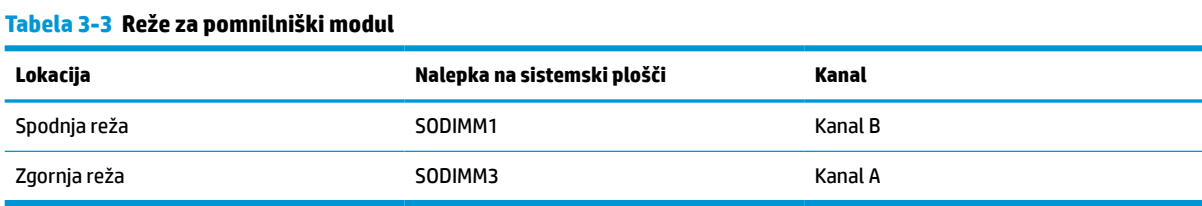

#### Sistem bo samodejno deloval v enokanalnem načinu, dvokanalnem načinu ali fleksibilnem načinu, odvisno od načina namestitve pomnilniških modulov.

- Sistem bo deloval v enokanalnem načinu, če so reže za pomnilniške module zapolnjene samo v enem kanalu.
- Sistem bo deloval v zmogljivejšem dvokanalnem načinu, če je pomnilniška zmogljivost pomnilniškega modula v kanalu A enaka zmogljivosti pomnilniškega modula v kanalu B.
- Sistem bo deloval v fleksibilnem načinu, če zmogljivost pomnilniškega modula v kanalu A ni enaka zmogljivosti pomnilniškega modula v kanalu B. V fleksibilnem načinu kanal z najmanj pomnilnika označuje skupno količino pomnilnika, dodeljeno dvema kanaloma, preostanek pa je dodeljen enemu kanalu. Če ima en kanal več spomina kot drugi, potem je treba večji spomin dodeliti kanalu A.
- Največja delovna hitrost v katerem koli načinu je določena s hitrostjo delovanja najpočasnejšega pomnilniškega modula v sistemu.

# <span id="page-33-0"></span>**Vstavljanje pomnilniških modulov**

Na matični plošči sta dve reži za pomnilniške module. Odstranjevanje ali namestitev pomnilniških enot:

- **1.** Če želite poiskati pomnilniške module na matični plošči, glejte [Iskanje notranjih komponent na strani 24.](#page-31-0)
- **2.** Če želite odstraniti pomnilniško enoto, potisnite oba zapaha (1) na vsaki strani pomnilniškega modula navzven in potegnite pomnilniški modul (2) iz podnožja.

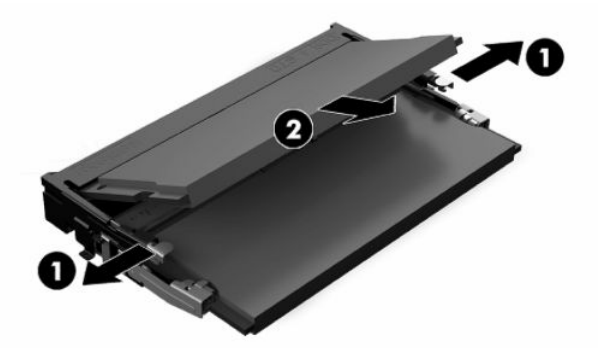

**3.** Potisnite pomnilniški modul v režo (1) pod kotom približno 30°, nato pa potisnite pomnilniški modul navzdol v režo, da se zapaha (2) zakleneta.

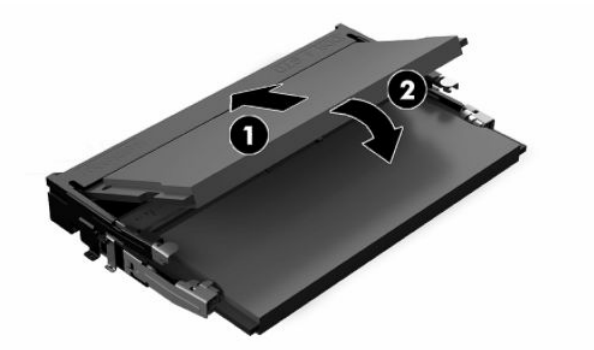

- **OPOMBA:** Pomnilniški modul je mogoče namestiti samo na en način. Poravnajte zarezo na pomnilniškem modulu z jezičkom reže za pomnilnik.
- **4.** Vklopite računalnik. Ko računalnik vklopite, samodejno zazna dodatni pomnilnik.

# <span id="page-34-0"></span>**Zamenjava baterije RTC**

V računalnik je vgrajena baterija, ki napaja uro realnega časa. Staro baterijo nadomestite s povsem enako, takšno, kakršna je bila prvotno nameščena v računalniku. V računalnik je vgrajena 3-voltna litijeva baterija v obliki kovanca.

**OPOZORILO!** Računalnik vsebuje litijevo mangan-dioksidno baterijo. Če z njo ne ravnate pravilno, obstaja nevarnost požara in opeklin. Za zmanjšanje nevarnosti telesne poškodbe upoštevajte naslednje:

Baterije ne skušajte znova napolniti.

Baterije ne izpostavljajte temperaturam, višjim od 60 °C (140 °F).

Baterije ne razstavljajte, ne teptajte in ne luknjajte, ne povzročajte kratkega stika na zunanjih kontaktih in je ne mecite v ogenj ali vodo.

Baterijo zamenjajte s HP-jevo nadomestno baterijo, namenjeno temu izdelku.

**POMEMBNO:** Pomembno je, da pred zamenjavo baterije naredite varnostno kopijo nastavitev CMOS. Ko baterijo odstranite ali zamenjate, se bodo nastavitve CMOS zbrisale.

**OPOMBA:** Življenjsko dobo litijeve baterije lahko podaljšate tako, da priključite računalnik v delujočo vtičnico za izmenični tok. Litijeva baterija se uporablja samo, ko računalnik ni priključen na omrežno napajanje.

HP spodbuja stranke k recikliranju rabljene elektronske strojne opreme, originalnih kartuš HP in baterij za polnjenje. Več informacij o programih recikliranja najdete na spletnem mestu [http://www.hp.com/recycle.](http://www.hp.com/recycle)

Če želite poiskati baterijo na matični plošči, glejte [Iskanje notranjih komponent na strani 24.](#page-31-0)

**1.** Da sprostite akumulator, odklopite kabel akumulatorja (1) in nato dvignite akumulator iz računalnika (2).

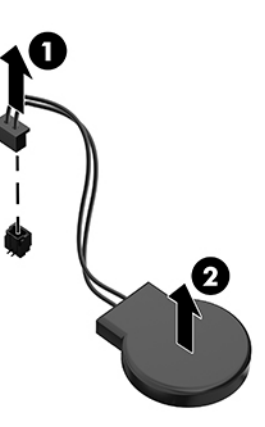

- **2.** Da vstavite nov akumulator, priklopite kabel akumulatorja in nato pritisnite akumulator v računalnik.
- **3.** Vklopite računalnik.
- **4.** Datum in čas, svoja gesla in vse druge posebne sistemske nastavitve ponastavite s programom Computer Setup.

# <span id="page-35-0"></span>**Zamenjava pogonov**

## **Zamenjava trdega diska**

2,5-palčni primarni trdi disk je nameščen na desni strani računalnika. Če želite poiskati trdi disk na matični plošči, glejte *Iskanje notranjih komponent na strani* 24.

## **Odstranitev trdega diska**

- **1.** Odstranite vijak, ki pritrjuje trdi disk v računalnik.
- **2.** Potisnite trdi disk proč od roba računalnika in dvignite trdi disk iz računalnika.
- **3.** Odklopite napajalni in podatkovni kabel s trdega diska. Lahko povlečete jeziček, da izključite te kable.
- **4.** Odstranite štiri pritrdilne vijake iz kletke 2,5-palčnega trdega diska (1). Vijake obvezno shranite za namestitev nadomestnega pogona. Odstranite trdi disk (2).

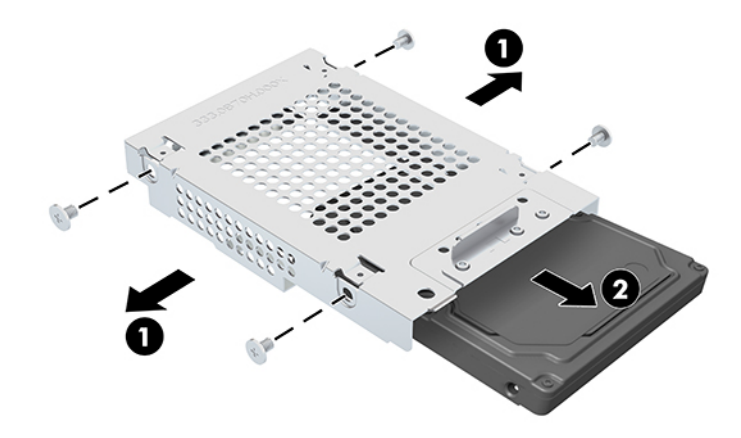

Za navodila za nameščanje trdega diska glejte [Nameščanje 2,5-palčnega trdega diska na strani 29](#page-36-0).

## <span id="page-36-0"></span>**Nameščanje 2,5-palčnega trdega diska**

**1.** Vstavite trdi disk v kletko za pogon (1) in pritrdite štiri pritrdilne vijake na novi 2,5-palčni trdi disk (2).

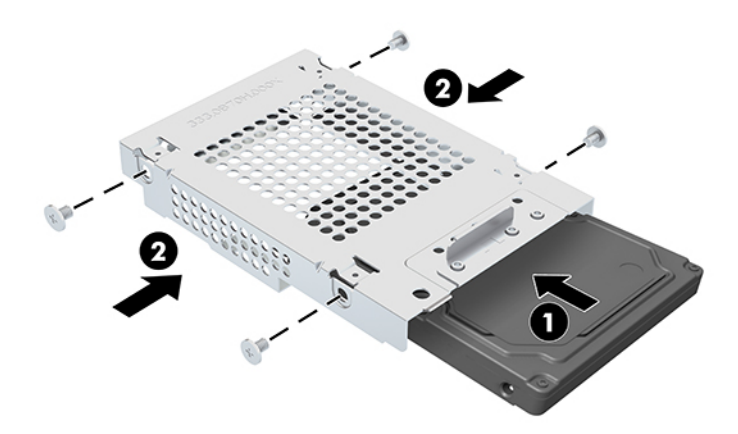

- **2.** Postavite trdi disk nad kletko pogona tako, da so priključki obrnjeni proti napajalnim in podatkovnim kablom.
- **3.** Priključite napajalne in podatkovne kable na trdi disk.
- **4.** Poravnajte trdi disk in ga potisnite proti robu računalnika (1), da se trdi disk zaskoči v pravilen položaj, nato pa ga pritrdite z vijakom (2).

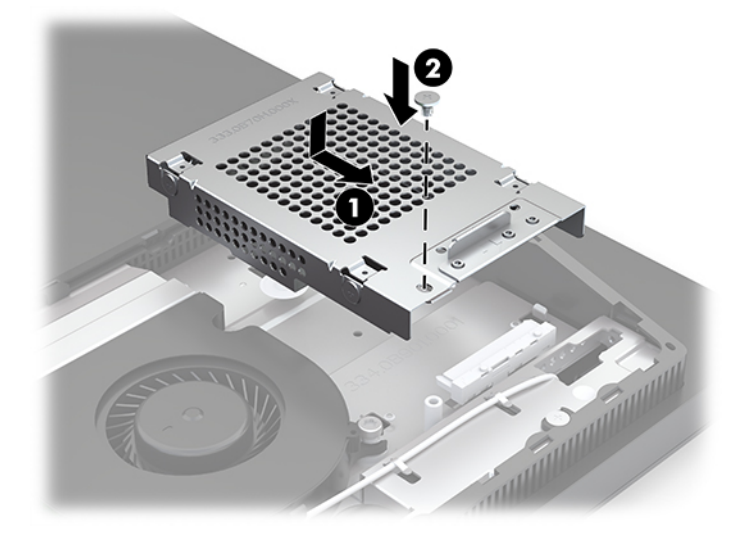

# <span id="page-37-0"></span>**Nameščanje optičnega pogona**

Optični pogon je nad sistemskimi komponentami. Če želite poiskati optični pogon na matični plošči, glejte [Iskanje notranjih komponent na strani 24](#page-31-0).

- **▲** Odstranite zaščitno ploščo, ki pokriva priključek optičnega pogona (1), in potisnite ohišje pogona optičnega diska v pravilen položaj (2). Po želji ga za stabilnost pritrdite z dvema vijakoma (3).
- **<sup>2</sup> OPOMBA:** Optični pogon lahko namestite samo na en način.

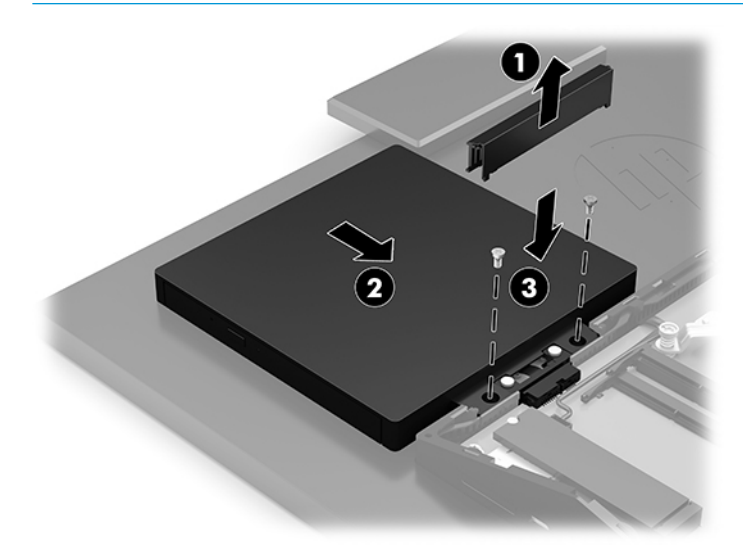

# <span id="page-38-0"></span>**A Elektrostatična razelektritev**

Elektrostatična razelektritev s prsta ali drugega prevodnika lahko poškoduje sistemske plošče ali druge naprave, ki so občutljive na statično elektriko. Take poškodbe lahko skrajšajo življenjsko dobo naprave.

# **Preprečevanje poškodb zaradi statične elektrike**

Da preprečite poškodbe, ki lahko nastanejo zaradi statične elektrike, upoštevajte naslednje varnostne ukrepe:

- Izogibajte se dotikanju pri transportu in shranjevanju izdelkov ter uporabljajte embalažo, ki preprečuje poškodbe zaradi statične elektrike.
- Dele, ki so občutljivi na statično elektriko, pustite v embalaži, dokler ne prispejo na delovno mesto brez statične elektrike.
- Preden dele odstranite iz embalaže, jih postavite na ozemljeno površino.
- Ne dotikajte se priključkov, kablov ali vezij.
- Preden se dotaknete komponente ali sklopa, ki je občutljiv na statično elektriko, morate biti ustrezno ozemljeni.

# **Načini ozemljitve**

Pri upravljanju ali nameščanju delov, ki so občutljivi na statično elektriko, izberite vsaj enega od naslednjih načinov:

- Uporabite zapestni trak, ki je z ozemljitvenim kablom povezan z ozemljeno delovno postajo ali ohišjem računalnika. Zapestni trakovi so upogljivi trakovi, ki imajo v ozemljitvenih kablih upor z upornostjo najmanj milijon ohmov (+/- 10 odstotkov). Da si zagotovite ustrezno ozemljitev, morate trak namestiti tako, da se tesno prilega vaši koži.
- Pri delu z delovnimi postajami, ki jih upravljate stoje, uporabite trakove za pete, nožne prste ali čevlje. Če stojite na prevodnih tleh ali na grelni podlogi, si namestite trakove na obe nogi.
- Uporabite prevodno orodje za delo na terenu.
- Prenosni komplet za delo na terenu uporabljajte z delovno podlogo, ki razprši statično elektriko.

Če predlagane opreme za pravilno ozemljitev nimate, se obrnite na pooblaščenega distributerja, prodajalca ali ponudnika storitev družbe HP.

**TOPOMBA:** Če želite več informacij o statični elektriki, se obrnite na pooblaščenega distributerja, prodajalca ali ponudnika storitev družbe HP.

# <span id="page-39-0"></span>**B Navodila za delovanje računalnika, redno vzdrževanje in priprava za pošiljanje**

# **Navodila za delovanje računalnika in redno vzdrževanje**

Za pravilno namestitev in vzdrževanje računalnika ter monitorja sledite naslednjim navodilom:

- Računalnika ne izpostavljajte visoki vlagi, neposredni sončni svetlobi in zelo visokim ali nizkim temperaturam.
- Računalnik postavite na trdno in ravno površino. Okoli računalnika in nad monitorjem naj bo vsaj 10,2 cm (4 palce) prostora za prezračevanje, da pretok zraka ne bo moten.
- Pazite, da ne zaprete rež za zračenje in s tem zmanjšate dotok zraka v računalnik. Ne postavljajte tipkovnice, obrnjene navzdol, neposredno ob sprednjo stran namizne enote, saj tudi to omejuje pretok zraka.
- Nikoli ne uporabljajte računalnika brez katerih koli plošč za dostop ali pokrovov reže razširitvene kartice.
- Računalnikov ne postavljajte drugega vrh drugega ali drugega ob drugega, saj se lahko poškodujejo zaradi preveč segretega zraka.
- Če je računalnik v ločenem ohišju, mora ohišje prav tako omogočati ustrezno zračenje, upoštevati pa morate tudi vsa zgoraj omenjena navodila.
- Pazite, da tekočine ne pridejo v stik z računalnikom ali tipkovnico.
- Rež za zračenje ne prekrivajte z ničemer.
- Namestite ali omogočite funkcije operacijskega sistema ali druge programske naprave za upravljanje porabe, vključno s stanji spanja.
- Preden storite kar koli od naslednjega, izklopite računalnik:
	- Po potrebi obrišite zunanjost računalnika z mehko, vlažno krpo. Z uporabo čistilnih sredstev lahko poškodujete barvo ali ohišje.
	- Zaslon obrišite z mehko in čisto antistatično krpo. Za zahtevnejše čiščenje uporabite mešanico vode in izopropilnega alkohola v razmerju 1 : 1. Čistilo razpršite na krpo in z njo nežno obrišite površino zaslona. Čistila nikoli ne nanašajte neposredno na zaslon. Lahko bi steklo za okvir in poškodovalo elektroniko.
	- Občasno očistite tudi prezračevalne odprtine na vseh straneh računalnika. Vlakna, prah in drugi tujki lahko zamašijo prezračevalne odprtine ter omejijo pretok zraka.
- Za čiščenje zaslona ali ohišja ne uporabljajte čistil na osnovi nafte, kot so benzen, razredčila ali katere koli druge hlapljive snovi. Te kemikalije lahko poškodujejo računalnik.

# <span id="page-40-0"></span>**Previdnostni ukrepi za optične pogone**

Med delovanjem ali pri čiščenju optičnega pogona upoštevajte naslednja navodila.

- Pogona med delovanjem ne premikajte. Zaradi tega pogon med branjem morda ne bo pravilno deloval.
- Pogona ne izpostavljajte nenadnim temperaturnim spremembam, saj lahko zaradi tega v notranjosti nastane kondenzacija. Če se med delovanjem pogona temperatura nenadoma spremeni, počakajte vsaj eno uro, preden izklopite napajanje. Če enoto takoj zaženete, med branjem morda ne bo pravilno delovala.
- Pogona ne postavljajte na mesta z visoko vlažnostjo, zelo visoko ali nizko temperaturo, mehaničnimi vibracijami ali neposredno sončno svetlobo.

**POMEMBNO:** Če vam v pogon pade kakršen koli predmet ali se vanj razlije tekočina, računalnik takoj izklopite, nato pa naj ga pregleda pooblaščen ponudnik storitev HP.

# **Priprava za pošiljanje**

Pred pošiljanjem računalnika upoštevajte naslednja navodila:

**1.** Varnostno kopirajte datoteke s trdega diska na zunanjo napravo za shranjevanje. Mediji z varnostnimi kopijami med shranjevanjem ali prevozom ne smejo biti izpostavljeni električnim in magnetnim impulzom.

**W OPOMBA:** Trdi disk se samodejno zaklene, ko izklopite sistem.

- **2.** Odstranite in shranite vse izmenljive medije.
- **3.** Izklopite računalnik in zunanje naprave.
- **4.** Izvlecite napajalni kabel iz električne vtičnice in nato še iz računalnika.
- **5.** Izklopite sistemske komponente in zunanje naprave iz virov napajanja in nato še iz računalnika.

**<sup>2</sup> OPOMBA:** Pred pošiljanjem preverite, ali so vse plošče pravilno nameščene v ustrezne reže.

**6.** Sistemske komponente in zunanje naprave zapakirajte v izvirno ali podobno embalažo, ki je dovolj velika, da lahko vse ustrezno zavaruje.

# <span id="page-41-0"></span>**C Pripomočki za ljudi s posebnimi potrebami**

# **Pripomočki za ljudi s posebnimi potrebami**

HP si prizadeva vtkati raznolikost, vključenost in delo/življenjski slog v tkanino podjetja, zato se to odraža pri vsem, kar delamo. Spodaj si lahko ogledate nekaj primerov, ki opisujejo, kako združujemo razlike, da lahko ustvarimo vključujoče okolje, usmerjeno na povezovanje ljudi z močjo tehnologije po vsem svetu.

## **Iskanje potrebnih tehnoloških orodij**

S pomočjo tehnologije je mogoče izkoristiti človeški potencial. Podporna tehnologija odstranjuje prepreke in pomaga ustvarjati neodvisnost doma, v službi in skupnosti. Podporna tehnologija pomaga pri povečevanju, vzdrževanju in izboljševanju funkcionalnih zmožnosti elektronske in informacijske tehnologije. Za dodatne informacije pojdite na spletno mesto [Iskanje najboljše podporne tehnologije na strani 35](#page-42-0).

## **Naša zaveza**

HP je zavezan k zagotavljanju izdelkov in storitev, do katerih lahko dostopajo tudi osebe z različnimi nezmožnostmi. Ta zaveza podpira cilje glede raznolikosti našega podjetja in nam pomaga ponuditi prednosti tehnologije vsem ljudem.

Naš cilj na področju podporne tehnologije je oblikovanje, proizvajanje in trženje izdelkov ter storitev, ki jih lahko učinkovito uporabljajo vsi, tudi ljudje s posebnimi potrebami, samostojno ali z ustreznimi napravami za pomoč ljudem s posebnimi potrebami.

Pravilnik za pripomočke za ljudi s posebnimi potrebami pri doseganju našega cilja vzpostavlja sedem ključnih ciljev, ki vodijo naša dejanja kot podjetje. Od vseh HP-jevih vodij in uslužbencev se pričakuje, da bodo podpirali te cilje in njihovo izvajanje v skladu s svojimi vlogami ter odgovornostmi:

- dviganje ravni ozaveščenosti glede težav s pripomočki za ljudi s posebnimi potrebami in zagotavljanje usposabljanja za uslužbence, ki ga potrebujejo, da lahko oblikujejo, proizvajajo, tržijo in dobavljajo izdelke in storitve pripomočkov za ljudi s posebnimi potrebami;
- razvijanje smernic za pripomočke za ljudi s posebnimi potrebami za izdelke in storitve ter imenovanje skupine za razvoj izdelkov kot odgovorne za izvajanje teh smernic, kjer je to konkurenčno, tehnično in ekonomsko izvedljivo;
- vključevanje oseb z nezmožnostmi v razvijanje smernic za pripomočke za ljudi s posebnimi potrebami in v oblikovanje ter preskušanje izdelkov in storitev;
- dokumentiranje funkcij dostopnosti in zagotavljanje, da bodo informacije o naših izdelkih in storitvah javno razpoložljive v dostopni obliki;
- vzpostavitev odnosov z vodilnimi ponudniki podporne tehnologije in rešitev;
- zagotavljanje podpore za notranje in zunanje raziskave, ki bodo izboljšale podporno tehnologijo v povezavi z našimi izdelki in storitvami;
- zagotavljanje podpore za industrijske standarde in smernice za pripomočke za ljudi s posebnimi potrebami ter njihovo spodbujanje.

## <span id="page-42-0"></span>**Mednarodna zveza strokovnjakov za pripomočke za ljudi s posebnimi potrebami (IAAP)**

IAAP je neprofitna zveza, usmerjena na spodbujanje stroke pripomočkov za ljudi s posebnimi potrebami prek omrežnih storitev, izobraževanja in certificiranja. Njen cilj je pomoč strokovnjakom s področja pripomočkov za ljudi s posebnimi potrebami pri razvijanju in spodbujanju karier ter zagotavljanje pomoči organizacijam pri integraciji pripomočkov za ljudi s posebnimi potrebami v svoje izdelke in infrastrukturo.

HP je ustanovni član te zveze, ki se ji je pridružil z namenom, da bi skupaj z drugimi organizacijami razvijal področje pripomočkov za ljudi s posebnimi potrebami. Ta zaveza podpira cilj glede pripomočkov za ljudi s posebnimi potrebami v našem podjetju glede oblikovanja, proizvajanja in trženja izdelkov ter storitev, ki jih lahko učinkovito uporabljajo ljudje z različnimi nezmožnostmi.

Zveza IAAP bo z globalnim povezovanjem posameznikov, študentov in organizacij, ki se učijo eden od drugega, okrepila našo stroko. Če bi radi izvedeli več, se lahko na spletnem mestu <http://www.accessibilityassociation.org> pridružite spletni skupnosti, se prijavite na novice in poizveste o možnostih članstva.

## **Iskanje najboljše podporne tehnologije**

Vsakdo, vključno z ljudmi z nezmožnostmi ali s starostjo povezanimi omejitvami, bi moral imeti možnost komuniciranja, izražanja in povezovanja s svetom z uporabo tehnologije. HP je zavezan povečanju ozaveščenosti o pripomočkih za ljudi s posebnimi potrebami znotraj HP-ja in pri naših strankah ter partnerjih. Ne glede na to, ali gre za velike pisave, ki so lahko berljive, prepoznavanje glasu, da lahko roke počivajo, ali katero koli drugo podporno tehnologijo, ki vam bo v pomoč pri vašem specifičnem stanju, je HP-jeve izdelke zaradi različnih podpornih tehnologij lažje uporabljati. Kako izbrati?

#### **Ocena vaših potreb**

S pomočjo tehnologije lahko izkoristite svoj potencial. Podporna tehnologija odstranjuje prepreke in pomaga ustvarjati neodvisnost doma, v službi in skupnosti. Podporna tehnologija (AT) pomaga pri povečevanju, vzdrževanju in izboljševanju funkcionalnih zmožnosti elektronske in informacijske tehnologije.

Izbirate lahko med številnimi izdelki podporne tehnologije. Ocena potreb glede pripomočkov za ljudi s posebnimi potrebami vam bo v pomoč pri vrednotenju različnih izdelkov, odgovarjanju na vprašanja in izbiri najboljše rešitve za vaše stanje. Ugotovili boste, da strokovnjaki, ki so kvalificirani za izvajanje ocen potreb glede pripomočkov za ljudi s posebnimi potrebami, prihajajo iz različnih strok, in vključujejo osebe, ki imajo licenco ali certifikat za fizioterapijo, delo s poklicnimi boleznimi in govorne/jezikovne motnje, prihajajo pa tudi iz drugih strokovnih področij. Informacije o vrednotenju lahko podajo tudi druge osebe, ki nimajo licence ali certifikata. Pri odločanju, ali je oseba ustrezna za vaše potrebe, upoštevajte izkušnje posameznika, strokovno znanje in stroške.

### **Pripomočki za uporabnike s posebnimi potrebami za HP-jeve izdelke**

Na spodnjih povezavah boste našli informacije o funkcijah dostopnosti in, če je primerno, o podporni tehnologiji, vključeni v različne HP-jeve izdelke. Ti viri vam bodo v pomoč pri izbiri specifičnih funkcij in izdelkov podporne tehnologije, ki so najprimernejši za vašo situacijo.

- [HP Elite x3 možnosti pripomočkov za ljudi s posebnimi potrebami \(Windows 10 Mobile\)](http://support.hp.com/us-en/document/c05227029)
- [HP-jevi osebni računalniki možnosti pripomočkov za ljudi s posebnimi potrebami v sistemu Windows 7](http://support.hp.com/us-en/document/c03543992)
- [HP-jevi osebni računalniki možnosti pripomočkov za ljudi s posebnimi potrebami v sistemu Windows 8](http://support.hp.com/us-en/document/c03672465)
- [HP-jevi osebni računalniki možnosti pripomočkov za ljudi s posebnimi potrebami v sistemu Windows](http://support.hp.com/us-en/document/c04763942) [10](http://support.hp.com/us-en/document/c04763942)
- <span id="page-43-0"></span>Tablični računalniki HP Slate 7 – omogočanje funkcij dostopnosti na HP-jevem tabličnem računalniku [\(Android 4.1/Jelly Bean\)](http://support.hp.com/us-en/document/c03678316)
- [Osebni računalniki HP SlateBook omogočanje funkcij dostopnosti \(Android 4.3, 4.2/Jelly Bean\)](http://support.hp.com/us-en/document/c03790408)
- [Osebni računalniki HP Chromebook omogočanje funkcij dostopnosti na računalniku HP Chromebook ali](http://support.hp.com/us-en/document/c03664517)  [Chromebox \(Chrome OS\)](http://support.hp.com/us-en/document/c03664517)
- [Nakupi pri HP-ju zunanje naprave za HP-jeve izdelke](http://store.hp.com/us/en/ContentView?eSpotName=Accessories&storeId=10151&langId=-1&catalogId=10051)

Če potrebujete dodatno podporo za funkcije dostopnosti v svojem HP-jevem izdelku, glejte temo [Stik s](#page-47-0) [podporo na strani 40.](#page-47-0)

Dodatne povezave na zunanje partnerje in dobavitelje, ki lahko zagotovijo dodatno pomoč:

- [Microsoftove informacije o pripomočkih za ljudi s posebnimi potrebami \(Windows 7, Windows 8,](http://www.microsoft.com/enable) [Windows 10, Microsoft Office\)](http://www.microsoft.com/enable)
- [Informacije o pripomočkih za ljudi s posebnimi potrebami za Googlove izdelke \(Android, Chrome, Google](http://www.google.com/accessibility/products) [Apps\)](http://www.google.com/accessibility/products)
- [Podporne tehnologije, razvrščene glede na vrsto prizadetosti](http://www8.hp.com/us/en/hp-information/accessibility-aging/at-product-impairment.html)
- [Podporne tehnologije, razvrščene glede na vrsto izdelka](http://www8.hp.com/us/en/hp-information/accessibility-aging/at-product-type.html)
- [Ponudniki podporne tehnologije z opisi izdelkov](http://www8.hp.com/us/en/hp-information/accessibility-aging/at-product-descriptions.html)
- [Industrijsko združenje za podporno tehnologijo \(ATIA\)](http://www.atia.org/)

# **Standardi in zakonodaja**

## **Standardi**

Ameriška agencija Access Board je ustvarila razdelek 508 standardov FAR (Federal Acquisition Regulation), ki obravnava dostopanje do informacijske in komunikacijske tehnologije (ICT) za ljudi s fizičnimi nezmožnostmi, prizadetimi čutili ali kognitivnimi motnjami. Standardi vsebujejo tehnične kriterije, specifične za različne vrste tehnologij, kot tudi zahteve, temelječe na zmogljivosti, ki so usmerjene na funkcionalne zmožnosti vključenih izdelkov. Specifični kriteriji se nanašajo na aplikacije programske opreme in operacijske sisteme, spletne informacije in aplikacije, računalnike, telekomunikacijske izdelke, video in večpredstavnost ter samostojne zaprte izdelke.

### **Odlok 376 – EN 301 549**

Standard EN 301 549 je oblikovala Evropska unija znotraj odloka 376 kot osnovo za spletna orodja za javna naročila izdelkov ICT. Standard določa funkcionalne zahteve za pripomočke za ljudi s posebnimi potrebami, ki veljajo za izdelke in storitve ICT, skupaj z opisom preskusnih postopkov in metodologijo vrednotenja za vsako zahtevo glede pripomočkov za ljudi s posebnimi potrebami.

#### **Smernice za dostopnost spletne vsebine (WCAG)**

Smernice za dostopnost spletne vsebine (WCAG) iz pobude W3C za spletno dostopnost (WAI) pomagajo spletnim oblikovalcem in razvijalcem pri ustvarjanju spletnih strani, ki so primernejše za potrebe ljudi z nezmožnostmi ali s starostjo povezanimi omejitvami. Smernice WCAG spodbujajo uporabo pripomočkov za ljudi s posebnimi potrebami v širokem naboru spletne vsebine (v besedilu, slikah, zvoku in videu) in spletnih aplikacij. Smernice WCAG je mogoče natančno preskusiti, preprosto jih je razumeti in uporabljati, spletnim razvijalcem pa omogočajo tudi prožnost za inovacije. Smernice WCAG 2.0 so odobrene kot [ISO/IEC](http://www.iso.org/iso/iso_catalogue/catalogue_tc/catalogue_detail.htm?csnumber=58625/) [40500:2012.](http://www.iso.org/iso/iso_catalogue/catalogue_tc/catalogue_detail.htm?csnumber=58625/)

<span id="page-44-0"></span>Smernice WCAG so še posebej usmerjene na ovire pri dostopanju do spleta, ki jih izkušajo ljudje z vizualnimi, slušnimi, fizičnimi, kognitivnimi in nevrološkimi nezmožnostmi ter starejši uporabniki spleta, ki potrebujejo podporne tehnologije. Smernice WCAG 2.0 opisujejo značilnosti dostopne vsebine:

- **Zaznavna** (na primer z zagotavljanjem besedilnih nadomestkov za slike, napisov za zvok, prilagodljivostjo predstavitve in barvnega kontrasta)
- **Operabilna** (z omogočanjem dostopa s tipkovnico, barvnega kontrasta, časa vnosa, preprečevanja napadov in navigacijo)
- Razumljiva (z zagotavljanjem berljivosti, predvidljivosti in podpore za vnašanje)
- **Stabilna** (na primer z zagotavljanjem združljivosti s podpornimi tehnologijami)

## **Zakonodaja in predpisi**

Pripomočki za ljudi s posebnimi potrebami na področju informacijske tehnologije in informacij imajo vedno večji pomen v zakonodaji. Ta razdelek podaja povezave do informacij o ključni zakonodaji, predpisih in standardih.

- [Združene države Amerike](http://www8.hp.com/us/en/hp-information/accessibility-aging/legislation-regulation.html#united-states)
- **[Kanada](http://www8.hp.com/us/en/hp-information/accessibility-aging/legislation-regulation.html#canada)**
- **[Evropa](http://www8.hp.com/us/en/hp-information/accessibility-aging/legislation-regulation.html#europe)**
- [Združeno kraljestvo](http://www8.hp.com/us/en/hp-information/accessibility-aging/legislation-regulation.html#united-kingdom)
- **[Avstralija](http://www8.hp.com/us/en/hp-information/accessibility-aging/legislation-regulation.html#australia)**
- [Po vsem svetu](http://www8.hp.com/us/en/hp-information/accessibility-aging/legislation-regulation.html#worldwide)

#### **Združene države Amerike**

Razdelek 508 zakona Rehabilitation Act določa, da morajo agencije prepoznati, kateri standardi veljajo za nabavo izdelkov ICT, izvesti tržno raziskavo, na podlagi katere določijo razpoložljivost dostopnih izdelkov in storitev ter dokumentirati rezultate svoje tržne raziskave. Spodaj navedeni viri bodo služili kot pomoč pri izpolnjevanju zahtev razdelka 508:

- [www.section508.gov](https://www.section508.gov/)
- **[Buy Accessible](https://buyaccessible.gov)**

Ameriška agencija Access Board trenutno posodablja standarde iz razdelka 508. Pri svojem delu obravnava nove tehnologije in druga področja, na katerih je treba spremeniti standarde. Za dodatne informacije pojdite na spletno mesto [Section 508 Refresh.](http://www.access-board.gov/guidelines-and-standards/communications-and-it/about-the-ict-refresh)

Razdelek 255 zakona Telecommunications Act zahteva, da so telekomunikacijski izdelki in storitve dostopni za ljudi z nezmožnostmi. Pravila FCC pokrivajo vso strojno in programsko opremo telefonskih omrežij in telekomunikacijsko opremo, uporabljeno doma ali v pisarni. Takšna oprema vključuje telefone, brezžične slušalke, fakse, telefonske odzivnike in pozivnike. Pravila FCC pokrivajo tudi osnovne in posebne telekomunikacijske storitve, vključno z običajnimi telefonskimi klici, čakajočimi klici, hitrim izbiranjem, preusmerjanjem klicev, računalniško imeniško pomočjo, nadziranjem klicev, identifikacijo klicateljev, sledenjem klicev in ponavljanjem klicev, kot tudi glasovno pošto in interaktivnimi sistemi z glasovnim odzivom, ki klicateljem prikažejo menije z izbirami. Za dodatne informacije pojdite na spletno mesto [Federal](http://www.fcc.gov/guides/telecommunications-access-people-disabilities) [Communication Commission Section 255 information.](http://www.fcc.gov/guides/telecommunications-access-people-disabilities)

#### **Zakon CVAA (21st Century Communications and Video Accessibility Act)**

Zakon CVAA posodablja zvezni zakon o komunikacijah s povečanjem dostopa za osebe z nezmožnostmi do sodobnih komunikacij in posodablja zakone o pripomočkih za ljudi s posebnimi potrebami, vpeljanimi v letih <span id="page-45-0"></span>1980 in 1990, tako da vključujejo nove digitalne, širokopasovne in mobilne inovacije. FCC uveljavlja predpise, ki so dokumentirani kot del 14 in del 79 47 CFR.

[Vodnik agencije FCC za CVAA](https://www.fcc.gov/consumers/guides/21st-century-communications-and-video-accessibility-act-cvaa)

Druga ameriška zakonodaja in pobude

Zakon ADA (Americans with Disabilities Act), zakon Telecommunications Act, zakon Rehabilitation Act in [drugi](http://www.ada.gov/cguide.htm)

#### **Kanada**

Zakon Accessibility for Ontarians with Disabilities je bil oblikovan, da bi razvil in vzpostavil standarde na področju pripomočkov za ljudi s posebnimi potrebami, da bi lahko prebivalci Ontaria z nezmožnostmi dostopali do blaga, storitev in objektov ter da bi zagotovil vključevanje oseb z nezmožnostmi v razvoj standardov za pripomočke za ljudi s posebnimi potrebami. Prvi standard zakona AODA je standard storitev za kupce, vendar pa razvijajo tudi standarde za prevoz, zaposlovanje in informacije ter komunikacije. Zakon AODA velja za vlado Ontaria, zakonodajno skupščino, vsako imenovano organizacijo iz javnega sektorja in vsako drugo osebo ali organizacijo, ki za javnost nudi blago, storitve ali objekte, ali za druge tretje osebe, ki imajo na področju Ontaria vsaj enega zaposlenega; ukrepi v povezavi s pripomočki za ljudi s posebnimi potrebami morajo biti uveljavljeni do 1. januarja 2025 ali prej. Za dodatne informacije pojdite na spletno mesto [Accessibility for Ontarians with Disability Act \(AODA\)](http://www8.hp.com/ca/en/hp-information/accessibility-aging/canadaaoda.html).

#### **Evropa**

Tehnično poročilo ETSI DTR 102 612 iz odloka EU 376: »človeški dejavniki«; izdane so bile zahteve za pripomočke za ljudi s posebnimi potrebami v Evropi za javno nabavo izdelkov in storitev v domeni ICT (odlok Evropske komisije M 376, faza 1).

Ozadje: tri evropske organizacije za standardizacijo so osnovale dve vzporedni projektni skupini, ki opravljata delo, določeno v »odloku 376 za CEN, CENELEC in ETSI v podporo zahtevam za pripomočke za ljudi s posebnimi potrebami za javno nabavo izdelkov in storitev v domeni ICT« Evropske komisije.

Posebna delovna skupina 333 za človeške dejavnike ETSI TC je razvila ETSI DTR 102 612. Nadaljnje podrobnosti o delu, ki ga izvaja STF333 (npr. pristojnosti, specifikacije podrobnih delovnih nalog, časovni načrt dela, prejšnje osnutke, seznam prejetih komentarjev in načine za stik z delovno skupino), najdete na spletnem mestu [Special Task Force 333](https://portal.etsi.org/home.aspx).

Dele, ki so povezani z oceno ustreznih preskusov in shem skladnosti, je izvedel vzporedni projekt, ki je podrobno opisan v CEN BT/WG185/PT. Za nadaljnje podrobnosti pojdite na spletno mesto projektne skupine CEN. Projekta sta tesno povezana.

- [Projektna skupina CEN](http://www.econformance.eu)
- [European Commission mandate for e-accessibility \(PDF 46 KB\)](http://www8.hp.com/us/en/pdf/legislation_eu_mandate_tcm_245_1213903.pdf)

#### **Združeno kraljestvo**

Zakon Disability Discrimination Act (DDA) iz leta 1995 je bil sprejet, da bi zagotovil dostopnost spletnih strani za slepe in invalidne osebe v Združenem kraljestvu.

[Pravilniki W3C v Združenem kraljestvu](http://www.w3.org/WAI/Policy/#UK/)

#### **Avstralija**

Avstralska vlada je objavila svoj načrt za izvajanje smernic [Web Content Accessibility Guidelines 2.0.](http://www.w3.org/TR/WCAG20/)

Vsa avstralska vladna spletna mesta morajo do leta 2012 zagotoviti skladnost z ravnjo A, do leta 2015 pa z ravnjo dvojnega A. Novi standard nadomešča WCAG 1.0, ki je bil leta 2000 vpeljan kot obvezna zahteva za agencije.

#### <span id="page-46-0"></span>**Po vsem svetu**

- [Posebna delovna skupina JTC1 za pripomočke za ljudi s posebnimi potrebami \(SWG-A\)](http://www.jtc1access.org/)
- [G3ict: globalna pobuda za vključujoči ICT](http://g3ict.com/)
- [Italijanska zakonodaja za pripomočke za ljudi s posebnimi potrebami](http://www.pubbliaccesso.gov.it/english/index.htm)
- [Pobuda W3C za spletno dostopnost \(WAI\)](http://www.w3.org/WAI/Policy/)

# **Uporabni viri in povezave za pripomočke za ljudi s posebnimi potrebami**

Spodaj navedene organizacije so lahko dober vir informacij o nezmožnostih in s starostjo povezanih omejitvah.

**<sup>2</sup> OPOMBA:** Ta seznam ni popoln. Te organizacije so navedene zgolj v informativne namene. HP ne prevzema nikakršne odgovornosti za informacije ali stike, ki jih lahko odkrijete na internetu. Seznam na tej strani ne pomeni HP-jeve potrditve.

## **Organizacije**

- Ameriška zveza za ljudi z nezmožnostmi (AAPD)
- Zveza za programe iz zakona o podporni tehnologiji (ATAP)
- Ameriška zveza za ljudi z izgubo sluha (HLAA)
- Središče za tehnično pomoč in usposabljanje na področju informacijske tehnologije (ITTATC)
- **Lighthouse International**
- Nacionalna zveza gluhih
- Nacionalno združenje slepih
- Severnoameriško društvo za rehabilitacijo inženirstva in podporne tehnologije (RESNA)
- Telecommunications for the Deaf and Hard of Hearing, Inc. (TDI)
- Pobuda W3C za spletno dostopnost (WAI)

## **Izobraževalne ustanove**

- Kalifornijska univerza, Northridge, center za nezmožnosti (CSUN)
- Univerza v Wisconsinu Madison, Trace Center
- Program Univerze v Minnesoti za prilagoditev računalnikov

### **Drugi viri v povezavi z nezmožnostmi**

- Program za tehnično podporo zakona za Američane z nezmožnostmi (ADA)
- Omrežje za poslovanje in ljudi z nezmožnostmi
- **EnableMart**
- Evropski forum za ljudi z nezmožnostmi
- Omrežje za prilagoditev delovnih mest
- <span id="page-47-0"></span>**Microsoft Enable**
- Ameriško ministrstvo za pravosodje vodnik na področju zakonodaje pravic za ljudi z nezmožnostmi

## **HP-jeve povezave**

[Naš spletni obrazec za stik](https://h41268.www4.hp.com/live/index.aspx?qid=11387)

[HP-jev vodnik za varno in udobno uporabo](http://www8.hp.com/us/en/hp-information/ergo/index.html)

[HP-jeva prodaja za javni sektor](https://government.hp.com/)

# **Stik s podporo**

**OPOMBA:** Podpora je na voljo samo v angleščini.

- Gluhe ali naglušne stranke, ki imajo vprašanja o tehnični podpori ali pripomočkih za ljudi s posebnimi potrebami v HP-jevih izdelkih, naj naredijo naslednje:
	- za klic na številko (877) 656-7058 od ponedeljka do petka od 6:00 do 21:00 po gorskem času uporabite TRS/VRS/WebCapTel.
- Stranke z drugimi nezmožnostmi ali s starostjo povezanimi omejitvami, ki imajo vprašanja o tehnični podpori ali pripomočkih za ljudi s posebnimi potrebami v HP-jevih izdelkih, naj izberejo eno od naslednjih možnosti:
	- pokličite na številko (888) 259-5707 od ponedeljka do petka od 6:00 do 21:00 po gorskem času;
	- izpolnite [obrazec za stik za osebe z nezmožnostmi ali s starostjo povezanimi omejitvami.](https://h41268.www4.hp.com/live/index.aspx?qid=11387)

# <span id="page-48-0"></span>**Stvarno kazalo**

#### **A**

AT (podporna tehnologija) iskanje [35](#page-42-0) namen [34](#page-41-0)

### **D**

deli HP ProOne 400 [5](#page-12-0) HP ProOne 400, spodnja stran [7](#page-14-0) HP ProOne 400, sprednja stran [5](#page-12-0) HP ProOne 400, stranski del [6](#page-13-0) HP ProOne 400, zadnja stran [7](#page-14-0) HP ProOne 600, spodnja stran [5](#page-12-0) HP ProOne 600, sprednja stran [2](#page-9-0) HP ProOne 600, stranski del [3](#page-10-0) HP ProOne 600, zadnja stran [4](#page-11-0) notranji [24](#page-31-0) deli na sprednji strani HP ProOne 400 [5](#page-12-0) HP ProOne 600 [2](#page-9-0) deli ob strani HP ProOne 400 [6](#page-13-0) HP ProOne 600 [3](#page-10-0) dodatne informacije [21](#page-28-0)

### **E**

elektrostatična razelektritev, preprečevanje poškodb [31](#page-38-0)

## **F**

funkcije pregled [1](#page-8-0) tipkovnica [8](#page-15-0)

### **H**

HP-jev pravilnik za pripomočke za ljudi s posebnimi potrebami [34](#page-41-0) HP ProOne 400 deli [5](#page-12-0) HP ProOne 600 komponente [2](#page-9-0)

## **K**

kabli odklapljanje [14](#page-21-0) povezovalni [13](#page-20-0) ključavnica varnostni kabel [16](#page-23-0) komponente HP ProOne 600 [2](#page-9-0) komponente na zadnji strani HP ProOne 400 [7](#page-14-0) HP ProOne 600 [4](#page-11-0)

#### **M**

Mednarodna zveza strokovnjakov za pripomočke za ljudi s posebnimi potrebami [35](#page-42-0) miška odstranjevanje baterij [22](#page-29-0) sinhronizacija brezžičnih naprav [18](#page-25-0) montaža računalnika [12](#page-19-0)

### **N**

načini ozemljitve [31](#page-38-0) namestitev baterije [27](#page-34-0) pomnilnik [26](#page-33-0) nameščanje optični pogon [30](#page-37-0) trdi disk [29](#page-36-0) napajalni kabel odklapljanje [14](#page-21-0) priklop [13](#page-20-0) napajanje odklapljanje [17](#page-24-0) priklop [16](#page-23-0) nastavitev, vrstni red [9](#page-16-0) navodila za delovanje računalnika [32](#page-39-0) navodila za namestitev [21](#page-28-0) navodila za zračenje [32](#page-39-0) notranji deli [24](#page-31-0)

### **O**

ocena potreb glede pripomočkov za ljudi s posebnimi potrebami [35](#page-42-0) odklapljanje kabli [14](#page-21-0) napajalni kabel [14](#page-21-0) Odprtine za pritrditev nosilca VESA [12](#page-19-0) odstranjevanje trdi disk [28](#page-35-0) odstranjevanje baterije [27](#page-34-0) opozorila in svarila [21](#page-28-0) optični pogon nameščanje [30](#page-37-0) previdnostni ukrepi [33](#page-40-0)

#### **P**

podpora za stranke, pripomočki za ljudi s posebnimi potrebami [40](#page-47-0) podporna tehnologija (AT) iskanje [35](#page-42-0) namen [34](#page-41-0) pomnilnik [24](#page-31-0) namestitev [26](#page-33-0) odstranjevanje [26](#page-33-0) reže [24](#page-31-0) specifikacije [24](#page-31-0) tehnični podatki modulov SODIMM [24](#page-31-0) povezovanje kablov [13](#page-20-0) monitor [13](#page-20-0) napajalnega kabla [13](#page-20-0) priklop monitorja [13](#page-20-0) pripomočki za ljudi s posebnimi potrebami [34](#page-41-0) priprava za pošiljanje [33](#page-40-0)

### **S**

serijska številka položaj [8](#page-15-0) sinhronizacija brezžične tipkovnice in miške [18](#page-25-0) SODIMM identifikacija [25](#page-32-0)

položaj [25](#page-32-0) specifikacije [24](#page-31-0) spletna kamera [17](#page-24-0) upravljanje [17](#page-24-0) Windows Hello [17](#page-24-0) spodnje komponente HP ProOne 400 [7](#page-14-0) HP ProOne 600 [5](#page-12-0) standardi in zakonodaja, pripomočki za ljudi s posebnimi potrebami [36](#page-43-0) Standardi pripomočkov za ljudi s posebnimi potrebami iz razdelka 508 [36,](#page-43-0) [37](#page-44-0) stojala nameščanje in odstranjevanje [9](#page-16-0) nespremenljiva višina, odstranjevanje [10](#page-17-0) nespremenljiva višina, pritrjevanje [9](#page-16-0) prilagajanje [14](#page-21-0) z nastavljivo višino, nameščanje [10](#page-17-0) z nastavljivo višino, odstranjevanje [11](#page-18-0) stojalo z nastavljivo višino [10](#page-17-0) nameščanje [10](#page-17-0) odstranjevanje [11](#page-18-0) prilagoditev [15](#page-22-0) stojalo z nespremenljivo višino [9](#page-16-0) nameščanje [9](#page-16-0) odstranjevanje [10](#page-17-0) prilagoditev [14](#page-21-0)

#### **T**

tehnični podatki, pomnilnik [24](#page-31-0) tipkovnica funkcije [8](#page-15-0) odstranjevanje baterij [22](#page-29-0) sinhronizacija brezžičnih naprav [18](#page-25-0) trdi disk nameščanje [29](#page-36-0) odstranjevanje [28](#page-35-0) zamenjava [28](#page-35-0)

#### **V**

varnostni kabel [16](#page-23-0)

varnostno pokrov na zadnji strani, odstranjevanje [22](#page-29-0) zadnji pokrov, nameščanje [23](#page-30-0) Video vmesnik za DisplayPort, povezovanje [13](#page-20-0) viri, pripomočki za ljudi s posebnimi potrebami [39](#page-46-0)

#### **W**

Windows Hello [17](#page-24-0)

## **Z**

zadnji pokrov nameščanje [23](#page-30-0) odstranjevanje [22](#page-29-0) zamenjava baterije [27](#page-34-0)